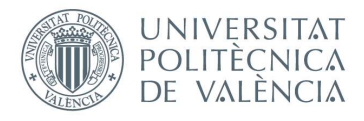

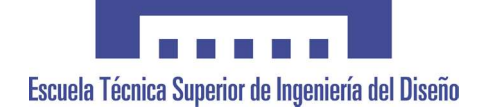

# UNIVERSITAT POLITÈCNICA DE VALÈNCIA

# Escuela Técnica Superior de Ingeniería del Diseño

# DISEÑO DE MÁQUINAS HERRAMIENTA PARTIENDO DEL ANÁLISIS MORFOLÓGIO Y DE SU RELACIÓN CON EL ÉXITO DE VENTAS DE MODELOS PREVIOS

**TRABAJO FINAL DEL** Grado en Ingeniería en Diseño Industrial y Desarrollo de Productos

**REALIZADO POR** 

Alberto Peyro Soriano

**TUTORIZADO POR** 

Miguel Ángel Artacho Ramírez José Manuel Arrufat Álvarez

CURSO ACADÉMICO: 2019/2020

MEMORIA

#### **Resumen**

Es bien sabido que en estos días las empresas se hacen valer de todo tipo de estrategias para que sus productos tengan el mejor posicionamiento de mercado posible. Utilizan estrategias de marketing para aumentar las ventas, pero, ¿es posible saber si un producto se va a vender más que otro antes incluso de haberlo diseñado?

El objetivo principal de este proyecto es demostrar que analizando el diseño (la forma) de un producto y haciendo una comparación con la morfología de los competidores que tiene en el mercado, es posible hacerse una idea de si ese producto se va a vender de forma satisfactoria o si se convertirá en un fracaso desde las primeras fases de diseño. Además se plantea como objetivo secundario demostrar que el método de digitalizado 3D llamado fotogrametría es suficientemente preciso como para realizar este tipo de demostraciones en el futuro, ya que los métodos empleados anteriormente suponen una carga de tiempo elevada para su elaboración.

Para hacerlo, en este proyecto se plantea un método para hacer una comparación objetiva de la morfología entre dos productos de una misma categoría, pero con un diseño diferente. Con este método se ha obtenido el nivel de similitud formal que tienen entre sí. Posteriormente se han comparado varios productos con el más vendido en Amazon para saber si los más vendidos de esa muestra son los que más se parecen al número uno de la lista y, finalmente se ha diseñado un producto en base a las máquinas más parecidas a la más vendida para comprobar que obtiene un alto nivel de intención de compra mediante una encuesta.

Al mismo tiempo y con el mismo método de comparación morfológica se ha hecho una comparativa entre el método de digitalización 3D mediante fotogrametría y el método del escáner 3D mecánico para un mismo modelo de máquina de taladrar.

#### **Abstract**

It is well known that nowadays the companies use every kind of strategies to make their products to be successful and to have the best position in the markets. They use marketing strategies as a way to increase sells, however, is it possible to know if a product is going to be successful even before it has been developed?

The main goal of this project is to show that analyzing the design or the shape of a certain product and making a comparative with other products that have the same characteristics and are already in the market, is possible to know if that product is going to be successful or if it will be a failure. Furthermore, there is a secondary goal for this project, which is to prove that the technique of 3D digitizing by photogrammetry is good enough in terms of precision, for being able to realize this kind of demonstrations in the future, because the actual methods require a huge amount of time for their elaboration.

To do so, this project presents a method to make an objective comparative of the morphology between two different products which belong to the same category but have a different design. With this technique the level of similarity has been obtained. After that, several products have been compared to the one that have a higher selling ranks in Amazon in order to know if the products that are more similar to that product are also the best-sellers and, finally it has been designed a product based on the most similar to the best-seller to prove that it also has a high purchase intent.

At the same time, and with the same formal comparison method, a comparison has been made between the 3D scanning methods using photogrammetry and the mechanical 3D scanning method.

#### **Agradecimientos**

Agradecer a mi familia, por el apoyo que siempre me han mostrado a lo largo de toda mi vida académica, en especial durante estos meses de cuarentena por la pandemia del COVID-19, dónde todos nos hemos dado cuenta de lo importante que es tenerse lo unos a los otros. Este ha sido el periodo en el cual he tenido que terminar este proyecto y será la razón por la que siempre lo recordaré.

Por otra parte, quisiera agradecer a mi tutor Miguel Ángel Artacho Ramírez y a José Manuel Arrufat Álvarez su apoyo, ya que sencillamente sin su ayuda este proyecto habría sido imposible de realizar.

# MEMORIA

Grado Ingeniería en Diseño Industrial y Dsarrollo de productos

# **Índice**

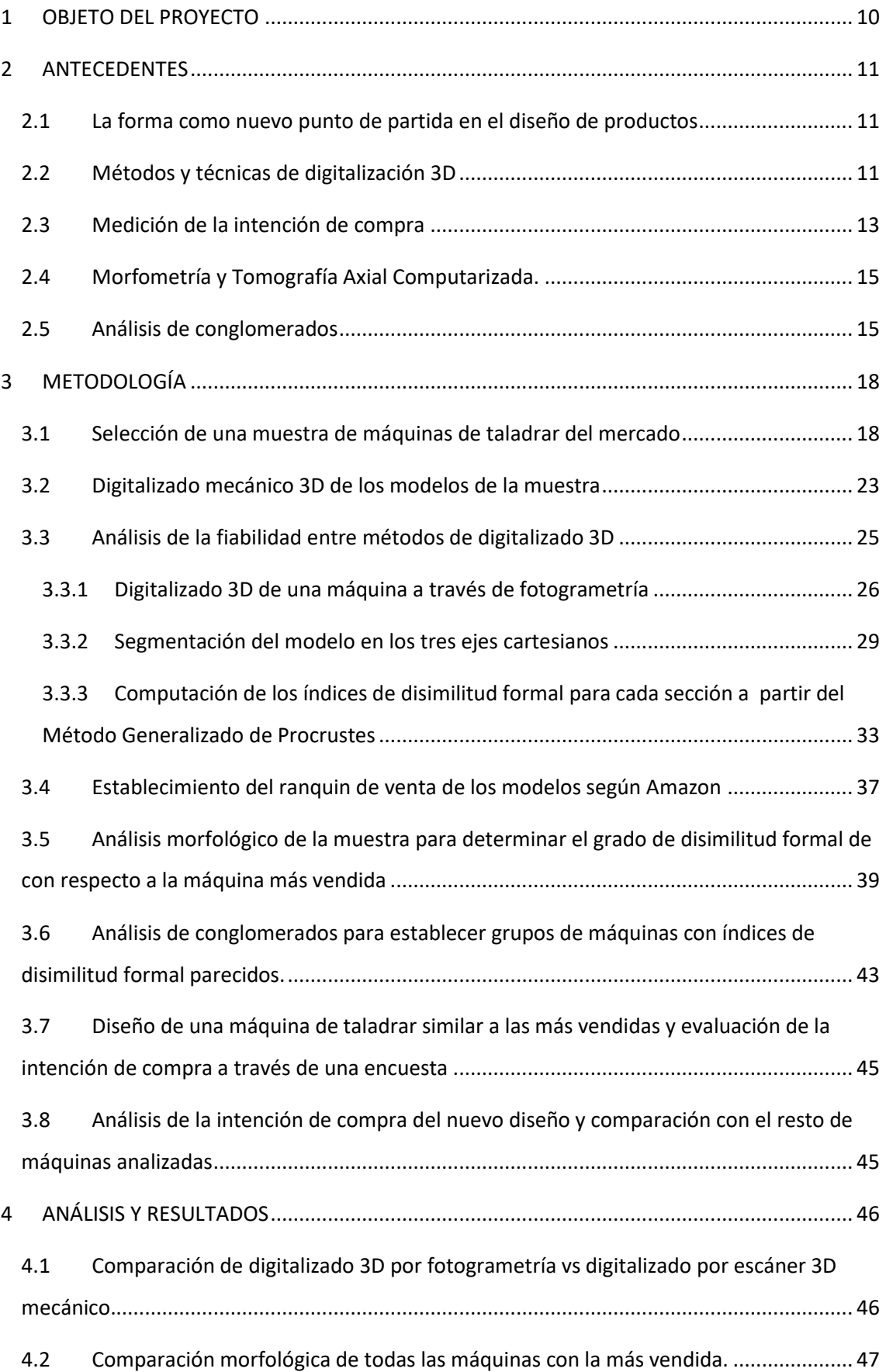

## MEMORIA

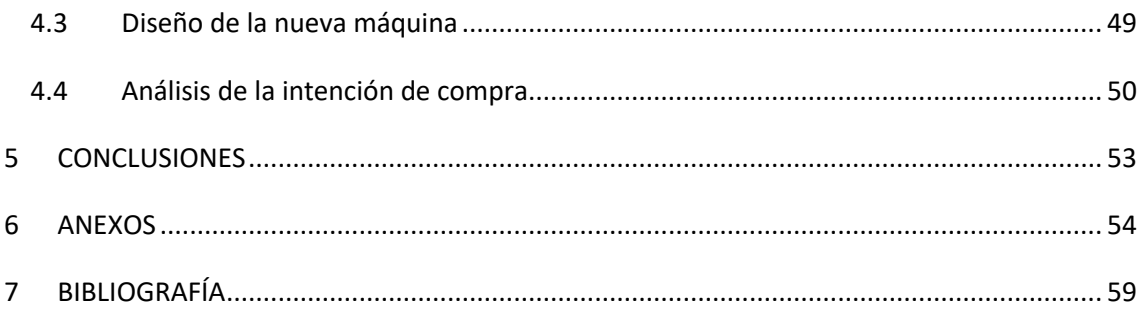

# **Índice de Figuras**

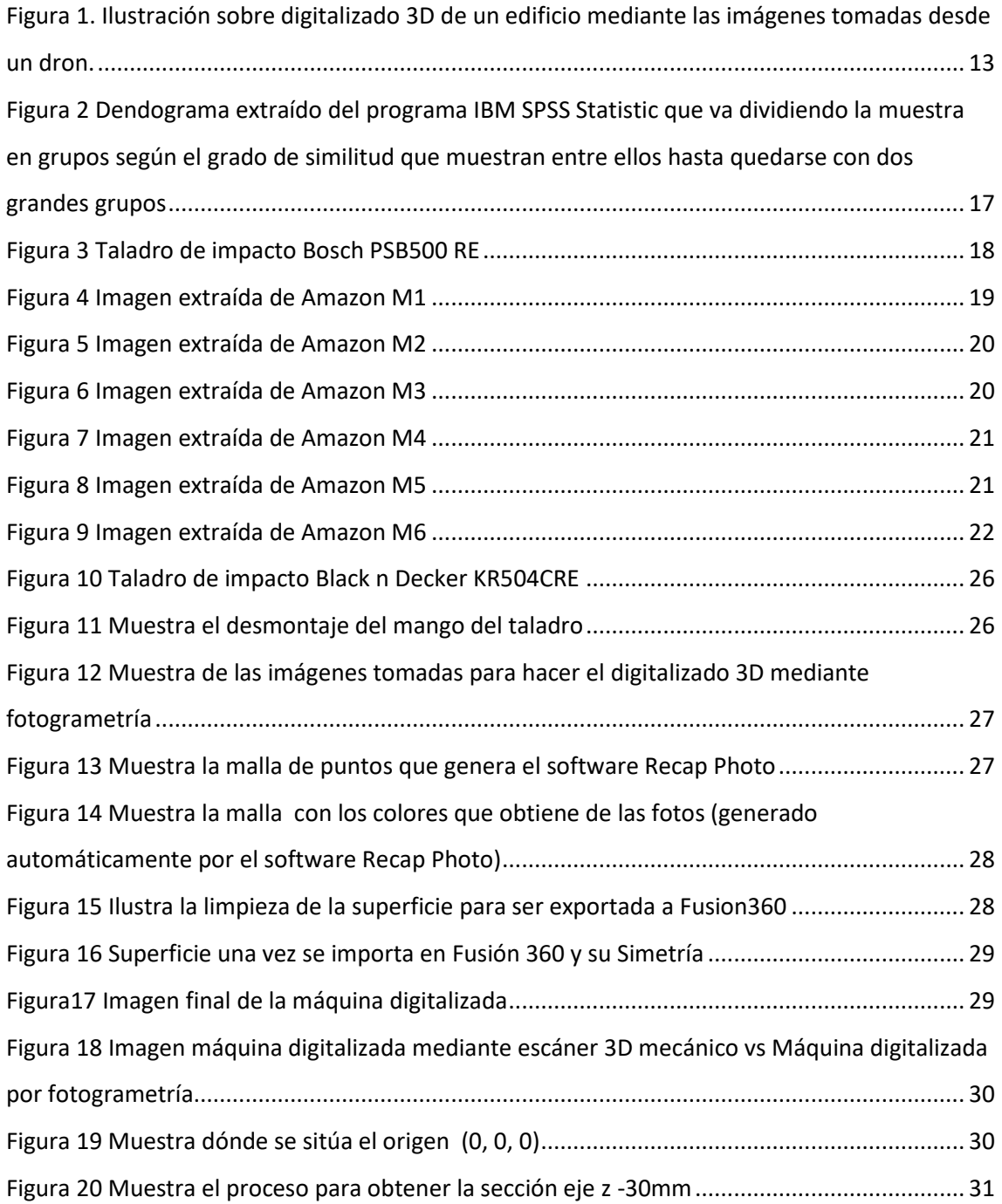

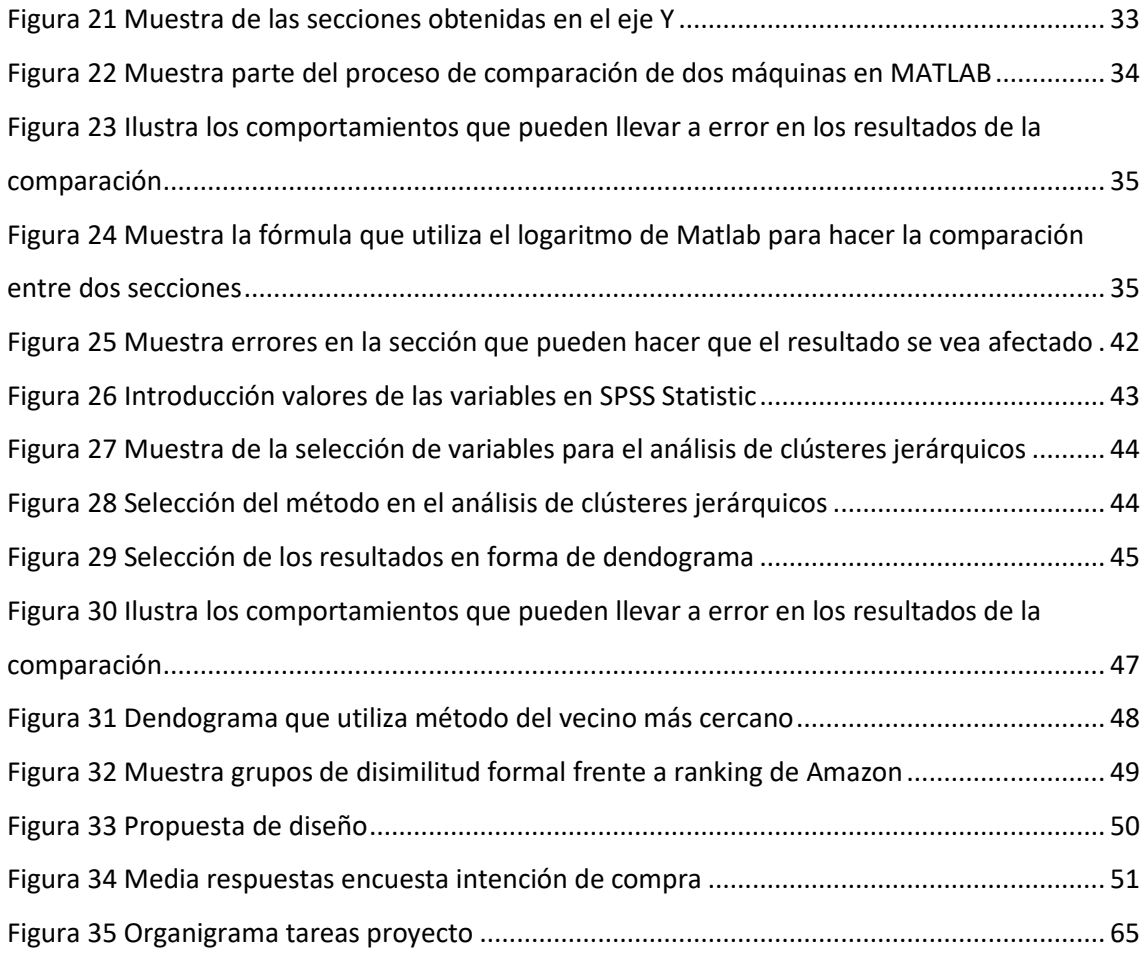

# **Índice Tablas**

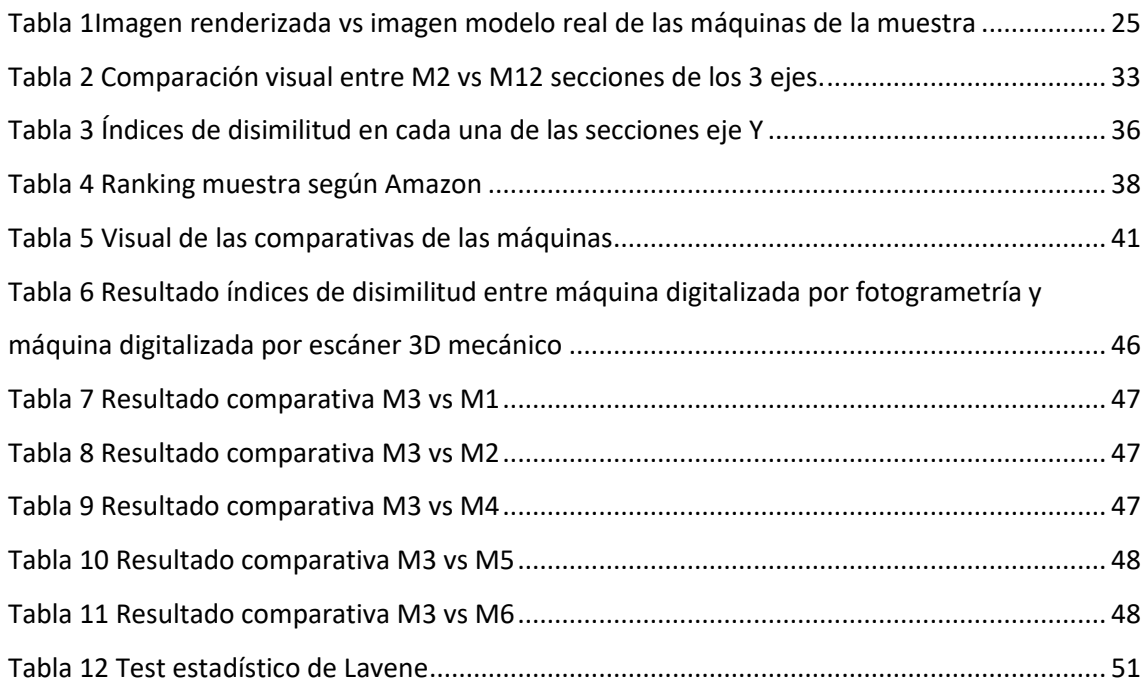

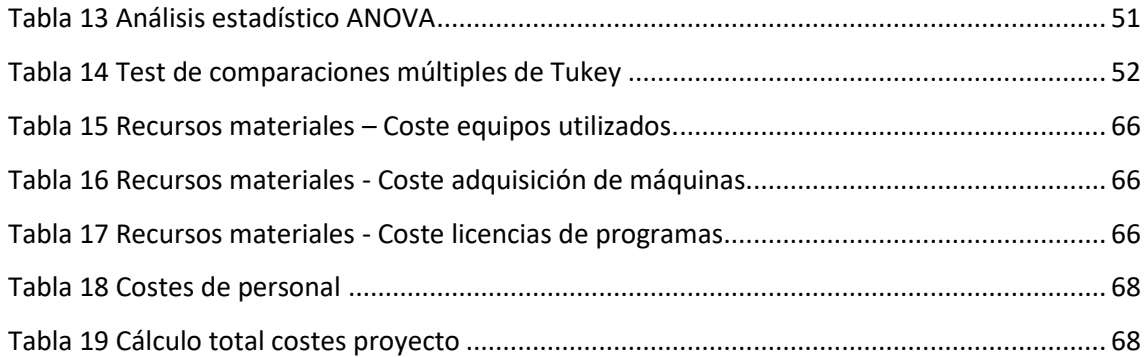

# <span id="page-10-0"></span>1 OBJETO DEL PROYECTO

Debido a los constantes cambios del mercado resultado de las exigencias de sus clientes y a la competencia con sus competidores es importante para las empresas predecir la intención de compra para que en base a esta puedan tomar las decisiones más acertadas.

La presente memoria tiene como fin hacer una investigación y obtener una demostración de que es posible conocer la intención de compra de los consumidores de un determinado producto a través de un análisis morfológico de una muestra de productos de la misma familia conociendo el modelo que más éxito tiene en el mercado. Para hacer esta demostración primero se debe obtener una pequeña muestra de productos de una misma tipología y hacer un ranking de los más vendidos, posteriormente se comparará si los que más se parecen morfológicamente al producto más vendido se encuentran también a la cabeza de los más vendidos de esa muestra. Para acabar la demostración se diseñará un producto que contenga características comunes al grupo de los más vendidos y se comprobará si presenta una intención de compra similar a la de estos últimos.

Aparte del objetivo principal del proyecto hay otros pequeños objetivos que se han planteado en este trabajo. Para hacer el análisis morfológico es necesario tener un modelo digital en 3D. Hasta ahora se ha trabajado con un escáner 3D mecánico. Con este escáner los resultados del 3D son fiables pero presenta la problemática de que hay que invertir mucho tiempo para obtener un buen resultado. En la actualidad la tecnología ha avanzado y hay técnicas rápidas para obtener un modelado 3D de un objeto físico. Se estuvo valorando y por motivos de presupuesto se propuso utilizar un modelado hecho por fotogrametría y comprobar si es realmente fiable comparando morfológicamente ese modelado con el del mismo producto hecho con el escáner 3D mecánico.

En definitiva, los objetivos del proyecto se basan en intentar ver si existe una relación entre la forma de un producto y su éxito en ventas. Se busca que los diseñadores en el futuro puedan usar datos morfométricos a la hora de predecir la viabilidad del producto que han diseñado y de cómo será su respuesta en un mercado tan competitivo como es el actual. De ese modo se podría establecer la forma de productos exitosos como punto de partida para introducir nuevos productos.

10

# <span id="page-11-0"></span>2 ANTECEDENTES

# <span id="page-11-1"></span>2.1 La forma como nuevo punto de partida en el diseño de productos

Las metodologías clásicas de diseño que empiezan considerando los requerimientos del usuario y definiendo las funciones que el producto debe desempeñar están siendo cada vez más cuestionadas. El papel que juegan las percepciones, sensaciones y emociones derivadas de la interacción con los productos es cada vez más relevante, lo que hace que surjan nuevas propuestas metodológicas con distintos puntos de partida. Así, Filippi y Baratin (1) parten de formas genéricas con elevado impacto emocional en los usuarios para pasar a definir las funciones a desempeñar como consecuencia, no como origen del proceso de diseño. En la misma línea, el trabajo de Ashby y Johnson (2) se caracteriza por empezar a diseñar a partir del análisis de los materiales que pueden llevar a la definición de las formas más apropiadas según las sensaciones, percepciones y emociones que éstas generan en los usuarios. Finalmente, Graziosi et al. (3) parten de la percepción de los sonidos que se producen durante el uso del producto y de su apariencia visual para acabar definiendo la estructura física del mismo. Estos ejemplos rompen con la lógica de enfoques de diseño deductivos, basados en la lógica habitual "From functions to shapes" para proceder de un modo más inductivo dándole la vuelta: "From shapes to functions". En esta línea, Artacho et al. (4) partiendo del análisis morfológico demostraron que formas similares de una familia de producto se perciben de forma similar, validando el enfoque en lo que a la trasmisión de mensajes se refiere. Dentro de esa filosofía de diseño de productos se enmarca el TFG. Se pretende analizar la forma de una serie de máquinas herramienta y ver si ésta puede servir para predecir el éxito del producto en el mercado desde las primeras fases de diseño conceptual, lo que aportaría una información de mucho valor en las etapas de mayor incertidumbre del desarrollo de un producto.

# <span id="page-11-2"></span>2.2 Métodos y técnicas de digitalización 3D

La digitalización 3D es el proceso mediante el cual se puede obtener un modelo en tres dimensiones de un objeto real. Este proceso se puede implementar en multitud de aplicaciones, siendo muy común en el mundo de la arquitectura y del arte, donde se utiliza para documentar y preservar obras de todo tipo. También se ha dado el caso de empresas como Google que fueron más ambiciosas y crearon mapas en 3D de las grandes ciudades e incluso de la orografía del terreno a escala global.

En el mundo del diseño de producto y diseño mecánico esta técnica está muy extendida, por ejemplo en la industria de la automoción es común hacer una escultura en arcilla de los nuevos modelos y mediante la digitalización 3D reproducir las superficies obtenidas en el ordenador. Además es utilizado en procesos de diseño mediante ingeniería inversa (5), en los que se parte de un producto final y mediante tecnologías y nuevas técnicas como el digitalizado 3D se obtiene el diseño del producto para ser modificado posteriormente y así cumplir con las condiciones técnicas del nuevo concepto (6).

El digitalizado 3D es también utilizado para reproducir piezas de maquinaria antigua a cuyos planos no se puede acceder por alguna razón.

No solo aparece esta técnica en el diseño industrial, cada día son más los sectores que se benefician del resultado de esta técnica como pueden ser la medicina, ortodoncia, cirugía maxilofacial, ortopedia…

Existen diferentes métodos para hacer una digitalización en 3D de un objeto real, a grandes rasgos, se pueden dividir en dos grandes grupos, las que se basan en el contacto y las que no utilizan contacto.

En los métodos por contacto se palpa la superficie de la pieza con un elemento conectado a un control numérico que guarda las coordenadas en (X, Y, Z) del producto y genera una nube de puntos que acaba formando la superficie de la pieza. Este método se conocerá en adelante como digitalizado mediante Escáner 3D.

Es el método utilizado por los predecesores de este proyecto. Presenta la problemática de que exige invertir una cantidad de tiempo muy elevada para realizar una malla de puntos suficientemente detallada para que refleje con exactitud la geometría de la pieza, sin embargo, es el método que mejor resultado ha dado hasta el momento en relación calidad precio (7).

Existen distintos métodos que actúan sin contacto, conocidos como métodos ópticos:

- **Láser:** Se lanza un haz de luz láser sobre la superficie que se quiere digitalizar, esta señal está calibrada y cuando una o varias cámaras captan la deformación de ese haz, la transforman en coordenadas (X, Y, Z) en el espacio y posteriormente genera una nube de puntos 3D que es la que define la superficie en el ordenador. Se trata de uno de los métodos más precisos para el digitalizado 3D debido a la gran precisión del láser. La gran problemática de los dispositivos que funcionan mediante este método es el elevado precio, sobre todo para un contexto académico como es el caso de este proyecto.
- **Luz blanca estructurada.** Este procedimiento es similar al anterior, se proyecta una luz sobre el objeto calibrada y unas cámaras detectan la deformación de esta luz y la convierten en coordenadas (X, Y, Z) en el espacio y posteriormente genera una nube de puntos 3D que es la que define la superficie en el ordenador. Como en el método

anterior, el problema reside en el alto coste de los equipos, para un proyecto a nivel académico el precio es demasiado elevado.

 **Fotogrametría:** Consiste en obtener un modelo 3D mediante el uso de varias fotografías desde distintos puntos de vista sobre una superficie del objeto real. A mayor número de fotografías la precisión de esta técnica también es mayor, por lo tanto se puede obtener una precisión aceptable.

Esta técnica es la más asequible ya que se puede realizar con cualquier tipo de cámara. Una vez capturadas las imágenes, tan solo se tienen que pasar por uno de los softwares especializados en esta técnica y se obtendrá una nube de puntos 3D que formará la imagen del objeto, además estos softwares suelen ofrecer la opción de mantener la textura que han podido obtener de las imágenes, como se puede observar en la [Figura](#page-13-1) 1. Ilustración sobre [digitalizado 3D de un edificio mediante las imágenes tomadas desde un dron](#page-13-1) En el desarrollo del proyecto se verá como es el proceso para hacer un modelo por fotogrametría y se hará un estudio para ver cuál es el grado de fiabilidad o precisión de esta técnica(8).

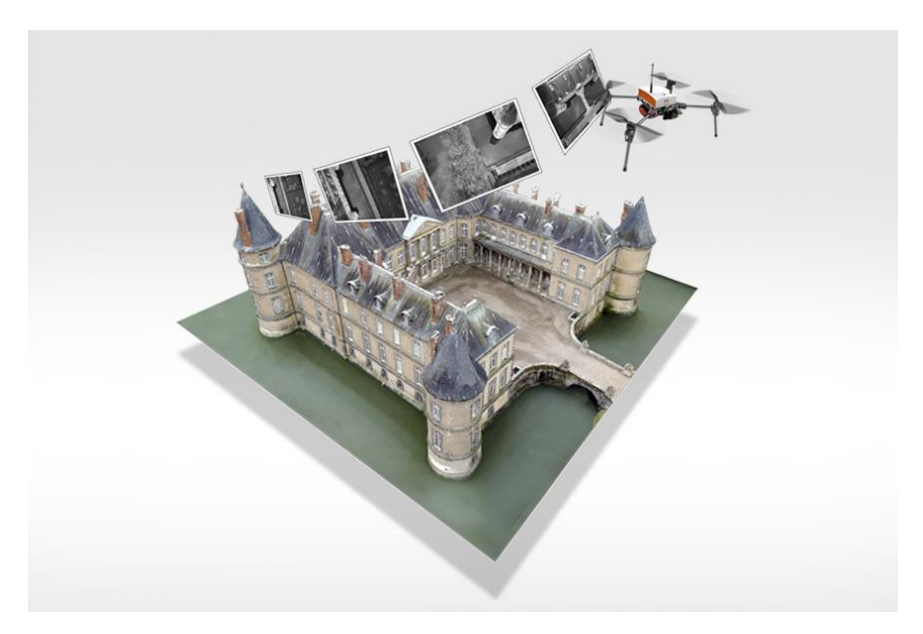

*Figura 1. Ilustración sobre digitalizado 3D de un edificio mediante las imágenes tomadas desde un dron.*

# <span id="page-13-1"></span><span id="page-13-0"></span>2.3 Medición de la intención de compra

Hoy en día las empresas compiten por tener el mayor y más acertado conocimiento sobre los consumidores, saber dónde, cuánto y cuándo van sus clientes a comprar un producto puede hacerles ganar o perder mucho dinero, por eso están constantemente desarrollando nuevas MEMORIA

técnicas para saber cómo va a ser el comportamiento de sus clientes, ya que con esa información podrán elaborar una serie de estrategias de diseño y marketing para favorecer a la empresa en base a ese conocimiento.

El comportamiento del consumidor es el conjunto de actividades que realizan las personas cuando seleccionan, compran y utilizan un determinado producto. Este tipo de actividades se dividen en tres grupos, la precompra, la compra y la postcompra. En el proceso de precompra, el consumidor detecta una necesidad, realiza una búsqueda en el mercado y se percata de la oferta que este le ofrece y evalúa las opciones que tiene. Por otro lado, es en los procesos de compra y postcompra donde el consumidor percibe el servicio o producto y decide si compra y si volvería a comprar o si lo descarta definitivamente para futuras compras. (9).

En este proceso, desde que el consumidor detecta un problema o necesidad hasta que se decanta por un producto, el presente proyecto se centra en intentar conocer la relación entre la forma del producto y su posterior éxito en ventas.

Una de las técnicas más comunes y que más se ha utilizado desde los inicios del marketing es preguntar directamente al consumidor por su opinión. Mediante encuestas masivas se ha intentado segmentar los grupos de personas a los que va dirigido el producto, pero, actualmente las empresas han avanzado hacia técnicas mucho más complejas para intentar predecir el comportamiento de los consumidores, ya que muchas veces el mismo consumidor no sabe cuál es la razón real por la que compra un producto. Esto es debido a que entran en juego una serie variables subjetivas que van a marcar la diferencia. En uno de los puntos del desarrollo del proyecto se llevará a cabo una encuesta para obtener más información sobre la intención de compra que tienen en cada uno de los productos, pero los encuestados tan sólo se podrán basar en el diseño exterior del producto, dejando fuera otro tipo de variables que influirían en una operación de compra real, como pueden ser el precio, las características técnicas del producto, el tiempo de entrega si es una tienda online o si es en una tienda física...

En definitiva, el comportamiento del consumidor es un elemento que depende de muchas variables, muchas de ellas subjetivas, como puede ser que el producto tenga un diseño u otro. Sin embargo, se puede estudiar la reacción que causa un producto en los consumidores haciendo una encuesta al grupo poblacional al que va dirigido para intentar predecir cómo va a repercutir ese comportamiento posteriormente a las ventas del producto. Sin embargo, siempre será una inferencia que escapa del comportamiento real del consumidor. Para evitar ese sesgo en este trabajo se tratará con datos reales de venta que demuestran el éxito de un producto en el mercado de forma objetiva con el número de unidades vendidas.

14

# <span id="page-15-0"></span>2.4 Morfometría y Tomografía Axial Computarizada.

Para continuar con el desarrollo del proyecto es necesario familiarizarse con los términos Morfometría y Tomografía axial computarizada, ya que serán vitales para entender el procedimiento que se ha seguido en los apartados siguientes para analizar y comparar objetivamente la forma de dos productos.

El término Morfometría se refiere simplemente al estudio, la medición y el análisis de la forma. Es un término que tradicionalmente ha estado relacionado con el estudio de la forma en campos como la biología y la topografía pero que también tiene aplicación en otros campos como el diseño. La morfometría divide la forma en los conceptos clave de forma y tamaño.

La morfometría geométrica es una herramienta mediante la cual se obtiene la forma a través de puntos o landmarks y su posición en el espacio. Con estos puntos es posible computar la información de la forma de una manera que se pueda analizar matemáticamente(10).

Por otro lado, la Tomografía Axil Computarizada es una técnica generalmente utilizada en el campo de la medicina que permite obtener una imagen de un cuerpo a través de la sección con un plano. En este proyecto se utilizará en un ámbito enfocado al diseño y al análisis de la forma de un producto(11).

Como se ha expuesto, el objetivo del proyecto es comparar la forma en tres dimensiones de varios productos, para ello se usará el Método Generalizado de Procrustes(12). Este método permite comparar matemáticamente la forma de dos imágenes y obtener un índice de disimilitud entre 0 y 1. Como no es posible comparar más de dos imágenes, se compararán dos a dos las imágenes de las secciones obtenidas como resultado de la intersección del producto con los planos comprendidos en los ejes X Y y Z a lo largo de todo el producto. Con todos los resultados obtenidos, se obtendrá la media geométrica en cada uno de los ejes con lo que se obtendrá el índice de disimilitud que hay entre las dos máquinas(13).

## <span id="page-15-1"></span>2.5 Análisis de conglomerados

El análisis de conglomerados, también conocido como Análisis Clúster, es una técnica estadística que se basa en la agrupación de elementos en grupos tratando de lograr la máxima homogeneidad entre los elementos de cada grupo o clúster y al mismo tiempo que los grupos difieran lo máximo posible entre ellos. Para ello esta técnica se sirve de multitud de variantes, a continuación se verán algunas de ellas.

A pesar de que este tipo de análisis es muy común en técnicas de investigación, es importante destacar que tiene varios inconvenientes, puesto que no se puede deducir a partir de los resultados de una muestra que estos resultados se puedan extrapolar a la población a la que pertenece la muestra. La solución que aporta este procedimiento, depende de las variables utilizadas, por tanto la adición o sustracción de variables puede tener un gran impacto sobre el resultado. Se suele utilizar como una técnica de exploración ya que puede ofrecer distintas soluciones en función del método de análisis clúster utilizado. Cuando se realiza este tipo de análisis es importante tener un conocimiento claro del problema ya que este ayudará a la hora de seleccionar los grupos más significativos y descartar los que no son válidos.

Hay varios tipos de algoritmos para realizar este análisis, se pueden dividir en dos grandes grupos:

- **Algoritmos No jerárquicos o de partición:** Se divide el conjunto en k conglomerados o Clúster donde k lo decide el proyectista o investigador.
- **Algoritmos Jerárquicos**: Con este tipo de algoritmos se obtiene una jerarquía de divisiones del conjunto de elementos en conglomerados. Los métodos jerárquicos a su vez se dividen en aglomerativos y divisivos. En los métodos aglomerativos según las veces que se va ejecutando el algoritmo los conglomerados son más grandes hasta que al final todos los elementos forman parte del mismo conglomerado. En los métodos divisivos se comienza con un gran grupo que engloba todos los elementos y en cada paso se va dividiendo en grupos más pequeños.

Para el desarrollo de este proyecto se estudiarán fundamentalmente los Métodos Jerárquicos Aglomerativos, en concreto los 4 siguientes:

- **1. Vecino más cercano:** La distancia entre dos grupos viene dada por la medida entre los dos elementos más próximos.
- **2. Vecino más lejano:** La distancia entre dos grupos viene dada por la medida entre los dos elementos más alejados entre sí de cada grupo.
- **3. Vínculos entre grupos:** La distancia entre dos grupos viene dada por la media de las distancias entre los elementos de ambos grupos.
- **4. Vínculos dentro de grupos:** La distancia entre dos grupos viene dada por la media de las distancias entre los miembros de cada grupo.

El Dendograma es una representación gráfica en forma de árbol, que resume cómo ha sido el proceso de agrupación de los elementos y de los grupos hasta que todos forman parte del mismo grupo. La [Figura](#page-17-0) 2 muestra un ejemplo de dendograma similar a los que se verán en el presente proyecto.

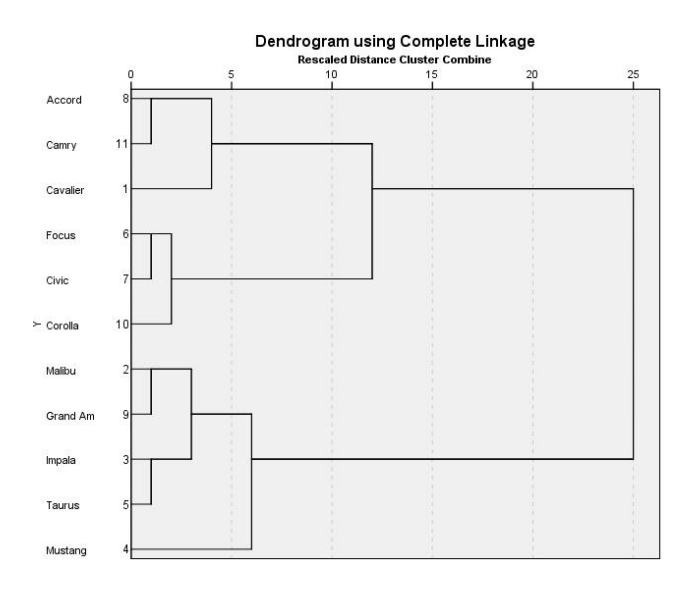

<span id="page-17-0"></span>*Figura 2 Dendograma extraído del programa IBM SPSS Statistic que va dividiendo la muestra en grupos según el grado de similitud que muestran entre ellos hasta quedarse con dos grandes grupos*

Es importante resaltar que dependiendo del tipo de datos que forman las variables se debe elegir una manera de medir la distancia u otra, en el caso de este proyecto en particular, se utilizará la Distancia Euclídea o la Distancia Euclídea al cuadrado(14) (15) (16) (17).

En el desarrollo del proyecto se explicará paso a paso cómo ha sido el proceso para hacer un análisis de conglomerados completo con la ayuda del software SPSS V.16.

# <span id="page-18-0"></span>3 METODOLOGÍA

# <span id="page-18-1"></span>3.1 Selección de una muestra de máquinas de taladrar del mercado

Para comenzar con el desarrollo del proyecto se debe seleccionar un grupo de productos de una misma tipología y que compartan el mismo nicho de mercado. Para esta investigación se va a utilizar un grupo de productos pertenecientes al apartado taladros de impacto que se puede encontrar en Amazon.

A este grupo de productos pertenecen una gran variedad de productos con distintas morfologías y características diferentes, por tanto, se debe acotar con mayor precisión este grupo para favorecer el desarrollo de este proyecto. Para ello, hay que tener en cuenta que el objetivo es comparar taladros con unas mismas características ya que no se debe caer en el error de intentar comparar "peras con manzanas". Se toma la decisión de extraer de la muestra los taladros que funcionan con batería recargable y se deja tan solo los taladros que van conectados a la red eléctrica ya que la morfología entre unos y otros difiere en exceso.

También se decide incorporar tan solo taladros que tengan un segundo mango para sujetar el taladro durante su uso.

Finalmente la morfología seleccionada es como la que tiene el taladro de la [Figura](#page-18-2) 3.

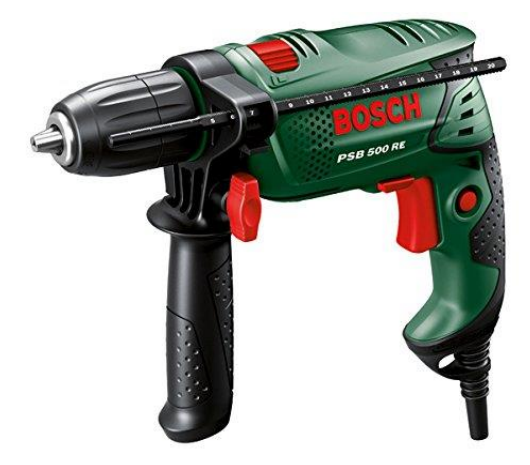

#### *Figura 3 Taladro de impacto Bosch PSB500 RE*

<span id="page-18-2"></span>En este punto, es necesario decidir cuál va ser el número de productos que se van a seleccionar para la muestra de mercado. Debido a la cantidad de trabajo y tiempo del que se dispone para la realización de este proyecto se decide que la muestra incluirá seis diseños distintos de taladros.

Esta es la muestra final que se ha obtenido, todos ellos pertenecen a la misma categoría dentro de Amazon: Bricolaje y herramientas > Herramientas manuales y eléctricas > Herramientas eléctricas > Taladros y atornilladores > Taladros de impacto.

Cabe destacar que dentro de la muestra hay productos comprendidos en un alto rango de precios, por lo tanto, se pueden encontrar taladros de bajo precio hasta taladros con un precio de venta muy elevado.

Se debe aclarar que los modelos son los correspondientes a 2018, año en que dio comienzo este trabajo.

A cada máquina se le ha asignado un número y en lo sucesivo se referirá hacia ella con ese número (M1, M2, M3…).

#### **Nº1—M1**

**AEG SBE 750 RE drill 3000 RPM - Taladro eléctrico (3000 RPM, Corriente alterna, 750 W)**

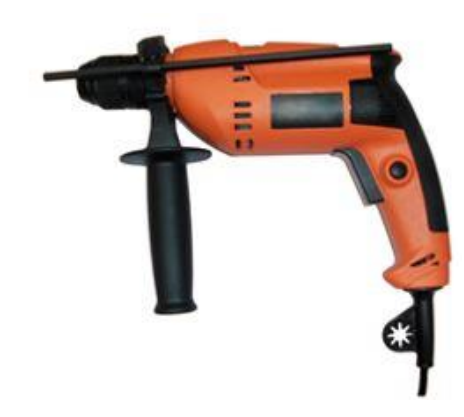

*Figura 4 Imagen extraída de Amazon M1*

**Precio 94,5€ Entrada en el mercado: 13/10/2014 Valoración: 4.7/5**

**Nº2—M2**

**Black+Decker KR504-CRE Taladro Percutor 500 W, 240 V**

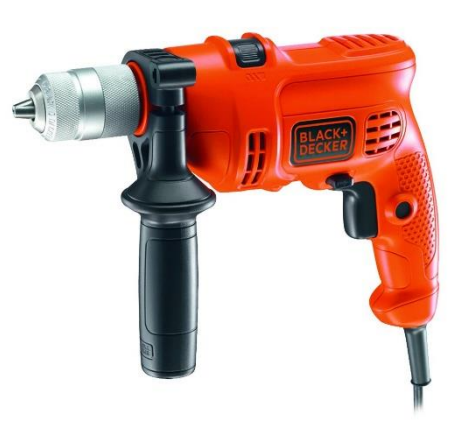

*Figura 5 Imagen extraída de Amazon M2*

**Precio: 39.39€ Entrada en el mercado: 06/03/2014 Valoración: 4.5/5**

<span id="page-20-0"></span>**Nº3--M3** 

**Bosch PSB 500 RE - Compact - Taladro Percutor 500W**

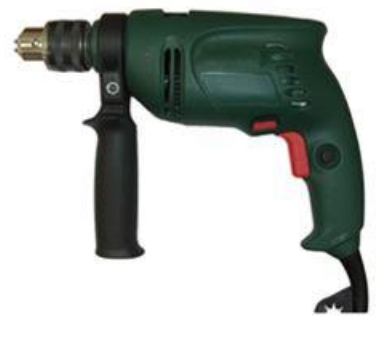

*Figura 6 Imagen extraída de Amazon M3*

<span id="page-20-1"></span>**Precio: 120.99€ Entrada en el mercado: 28/03/2012 Valoración: 4.3/5**

**Nº4—M4**

**Bosch PSB 650 RE - Taladradora de percusión**

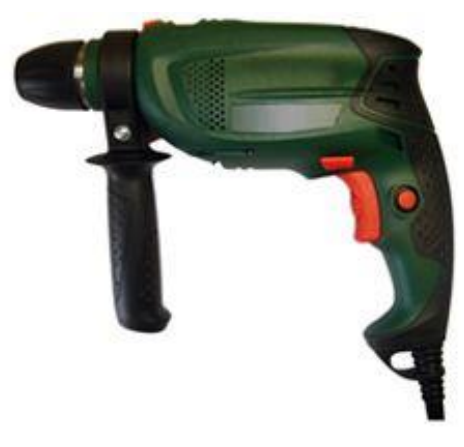

*Figura 7 Imagen extraída de Amazon M4*

**Precio: 101.63€ Entrada en el mercado: 31/03/2012 Valoración: 4.1/5**

<span id="page-21-0"></span>**Nº5—M5**

**Einhell BT-ID 650 E - Taladro eléctrico percutor (650 W, 230 V)**

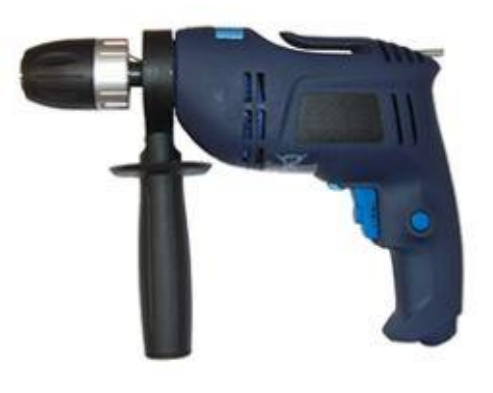

*Figura 8 Imagen extraída de Amazon M5*

<span id="page-21-1"></span>**Precio: 28.50€ Entrada en el mercado: 24/09/2013 Valoración: 4.1/5**

# **Nº6—M6**

**Ryobi Power Tools EID-750RS Impact Drill 750 Watt 240 Volt** 

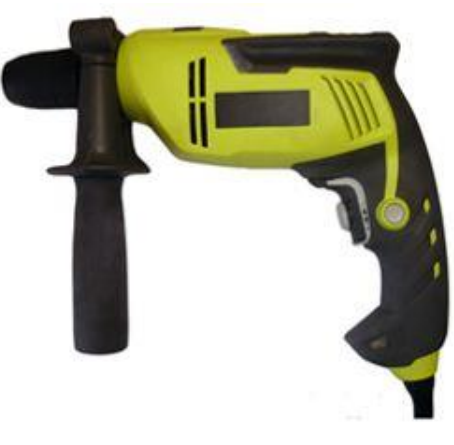

*Figura 9 Imagen extraída de Amazon M6*

<span id="page-22-0"></span>**Precio: 169€ Entrada en el mercado: 05/02/2014**

**Valoración: 4.5/5**

# <span id="page-23-0"></span>3.2 Digitalizado mecánico 3D de los modelos de la muestra

Para continuar con el desarrollo del proyecto es preciso obtener un modelo en 3D de cada uno de los taladros de la muestra. Para ello, en este apartado se mostrará el proceso mediante el cual se ha obtenido dicho modelo a través de la digitalización de los modelos físicos mediante un escáner 3D mecánico.

Cabe mencionar que en proyectos anteriores al presente trabajo se han digitalizado en 3D mediante esta técnica los taladros de la muestra. Aunque no haya realizado esta tarea, se considera relevante explicar cuál fue el proceso seguido.

En primer lugar se necesita un escáner 3D mecánico, el modelo utilizado fue el Microscribe 3DX (Immersion corporation Ltd.).

El mecanismo consiste en un brazo mecánico con 6 grados de libertad y en el extremo del brazo se encuentra una especie de "punta de lápiz" que se coloca en cada uno de los puntos que se quieren grabar para formar la superficie.

El funcionamiento de este escáner consiste en recoger una serie de puntos a lo largo de toda la superficie del producto que se quiere digitalizar. Con la nube de puntos obtenida se genera una malla (mesh) que conforma la superficie primitiva del objeto. Para grabar un punto se debe colocar la "punta del lápiz" en el lugar exacto del punto que se quiere grabar, y debe estar en contacto con la superficie del objeto que se está digitalizando. Una vez en el sitio, se pulsa el botón de grabar del mando que incorpora el Microscribe 3DX. El software que se encarga de grabar los puntos, unirlos y convertirlos en una superficie es el software de diseño 3D Rinhoceros 5. Es un proceso largo, pero, a mayor cantidad de puntos grabados, mayor precisión tendrá la superficie final del producto.

Una vez se tiene esta superficie, empieza la fase de refinamiento del 3D en la que se modelan los detalles del producto, en el caso de los taladros, esos detalles son el mango, los botones, los orificios de ventilación del taladro y el portabrocas. Esta tarea se realiza en otro software de diseño 3D conocido como Solidworks, y es en ese software donde se obtendrá el modelado 3D final de la máquina, ya que posteriormente se utilizará este programa para realizar las secciones de las máquinas y poder hacer la comparativa entre ellas. En la [Tabla 1](#page-25-1) se muestra el resultado del modelo digital vs una imagen real de la máquina.

Este es el resultado obtenido de cada uno de los taladros de la muestra:

23

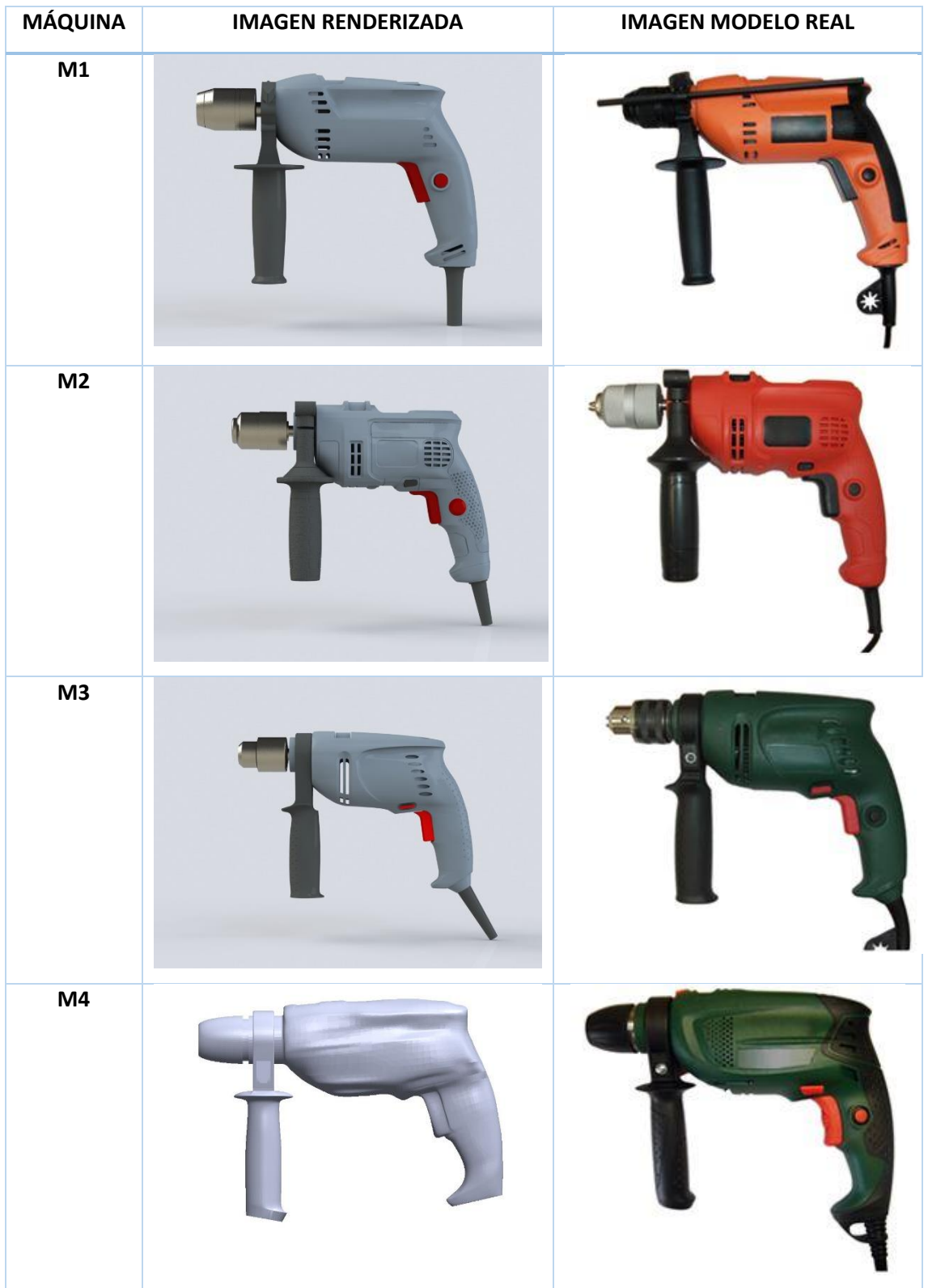

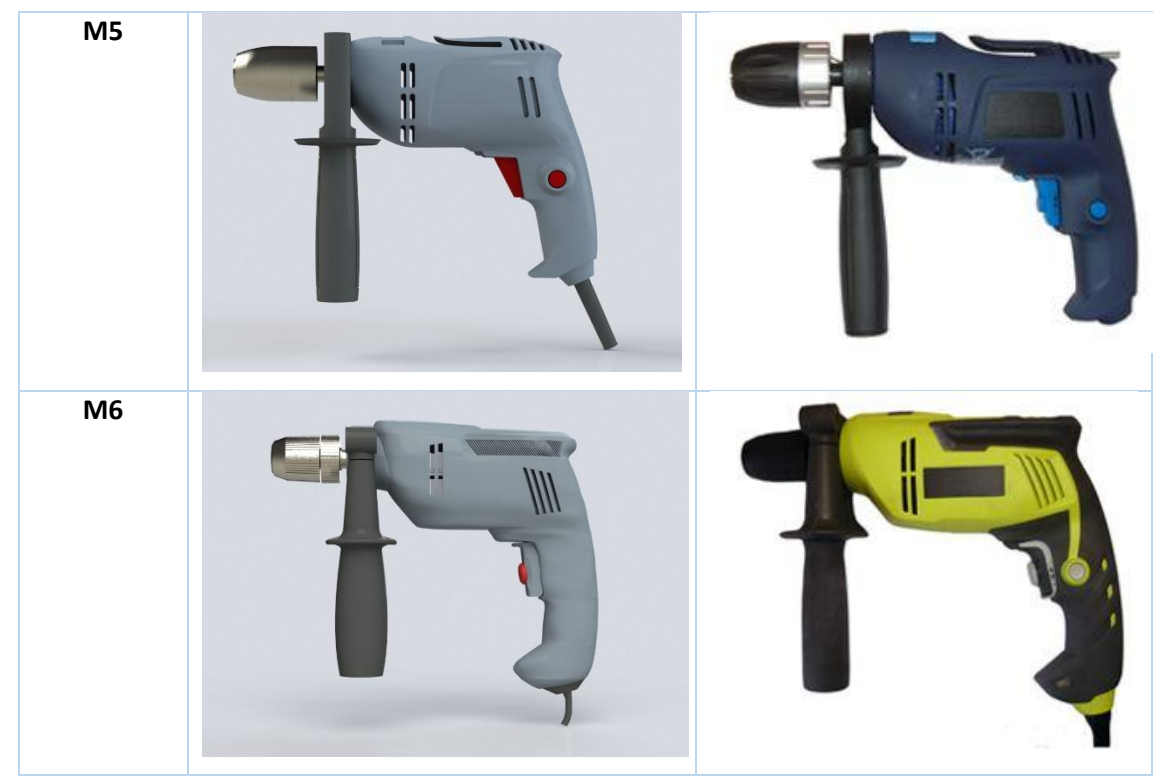

*Tabla 1Imagen renderizada vs imagen modelo real de las máquinas de la muestra*

# <span id="page-25-1"></span><span id="page-25-0"></span>3.3 Análisis de la fiabilidad entre métodos de digitalizado 3D

Debido a alta cantidad de tiempo requerido para digitalizar los taladros en 3D mediante el escáner 3D mecánico, se decide probar con otro método más actual que no requiere ningún desembolso económico y que puede reducir el tiempo empleado en el proceso de digitalización considerablemente.

Para este apartado se elegirá uno de los taladros de la muestra y se hará un digitalizado 3D mediante fotogrametría. Posteriormente se seccionará el modelo cada 3mm a lo largo de los tres ejes cartesianos y se hará el mismo proceso con el modelo obtenido en el apartado anterior con el escáner 3D mecánico. Para comparar el resultado y poder medir cuál es el grado de disimilitud entre los dos modelos, se computan las imágenes de las secciones con el programa Matlab mediante el uso de una aplicación que contiene un algoritmo para comparar pares de imágenes usando el Método Generalizado de Procrustes que se ha mencionado anteriormente.

El modelo elegido para hacer este proceso es el nº2 de la muestra (BLACK N DECKER KR504CRE) cuya imagen se muestra en la [Figura](#page-26-1) 10.

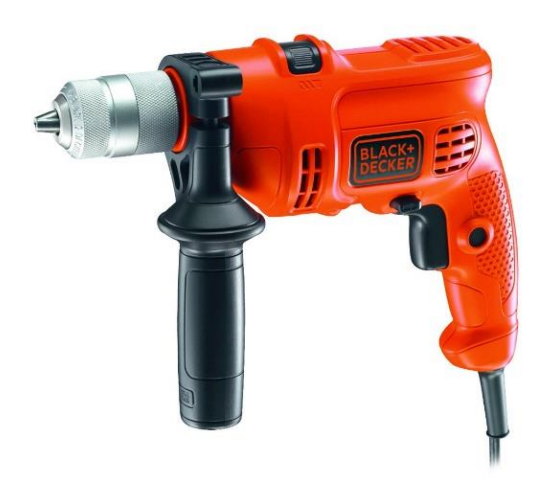

*Figura 10 Taladro de impacto Black n Decker KR504CRE*

### <span id="page-26-1"></span><span id="page-26-0"></span>3.3.1 Digitalizado 3D de una máquina a través de fotogrametría

A continuación se describe el proceso completo de digitalización de un objeto mediante el uso de la técnica llamada fotogrametría, que, como se ha explicado anteriormente consiste en obtener un modelo digital a través del uso de una serie de imágenes del mismo.

El proceso de fotogrametría comienza con una muestra de fotografías del modelo desde todos los ángulos posibles, para ello se ha utilizado una cámara fotográfica modelo Sony Cyber-Shot DSC-S2100 de 12.1 MP. No es una cámara moderna, también se podría haber utilizado cualquier smartphone actual, ya que incorporan cámaras de un nivel similar o incluso superior.

Debido a la geometría del taladro, se decide desmontar el mango delantero del taladro [\(Figura](#page-26-2) 11) para que la máquina sea completamente simétrica y de ese modo tan solo será necesario obtener la geometría de medía máquina, para después hacer una postproducción donde se haga la simetría de la máquina y se añada el modelado del mango.

<span id="page-26-2"></span>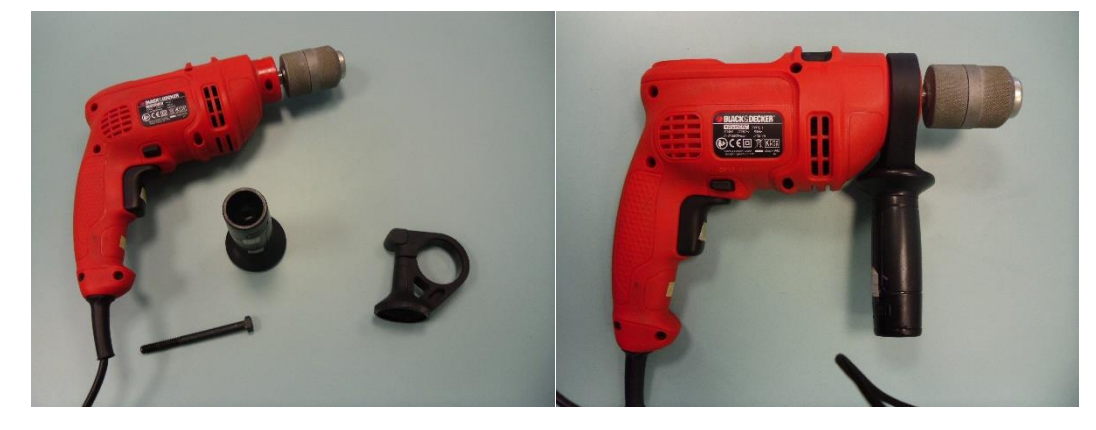

*Figura 11 Muestra el desmontaje del mango del taladro*

La técnica que mejor ha funcionado en este caso para hacer estas fotografías ha sido la de hacer círculos alrededor del modelo, en cada circulo se hacían las fotografías desde un ángulo y una altura diferente para que toda la geometría de la máquina quedara perfectamente definida. Es importante que el fondo de la imagen sea lo más homogéneo posible y que sea de un color diferente al del objeto que se quiere plasmar. En este caso se han obtenido 121 imágenes como las que se muestran en la [Figura](#page-27-0) 12.

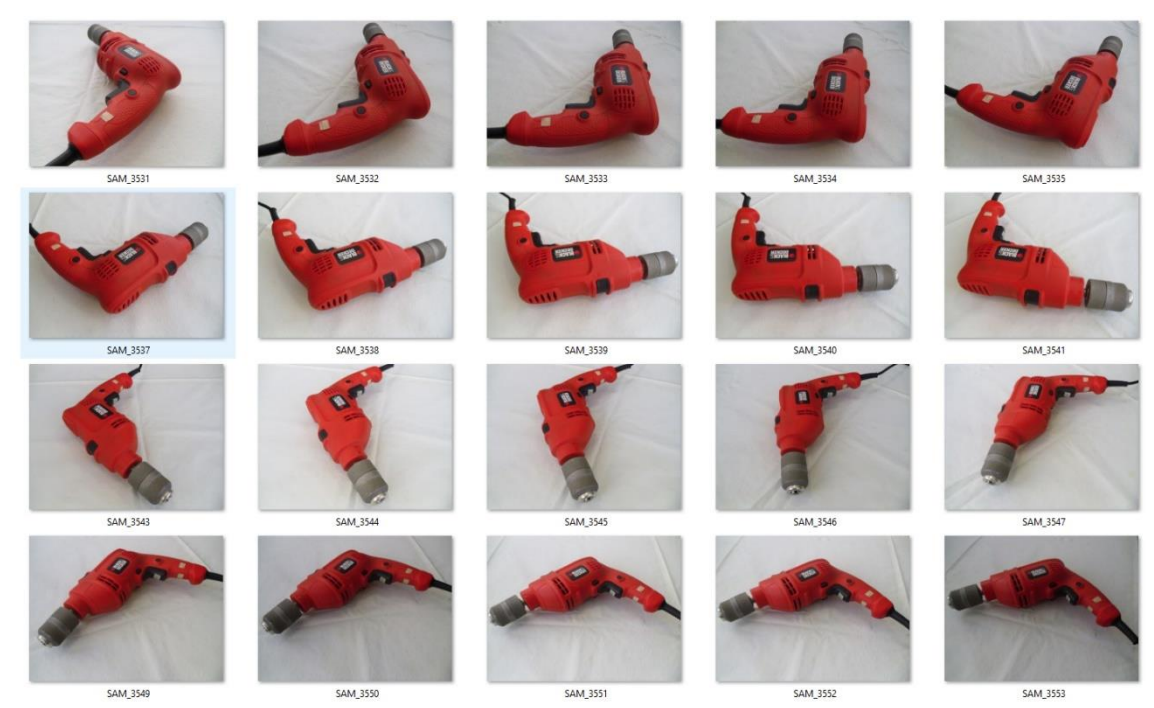

*Figura 12 Muestra de las imágenes tomadas para hacer el digitalizado 3D mediante fotogrametría*

<span id="page-27-0"></span>Una vez obtenidas estas imágenes, se han pasado al programa Autodesk ReCap, concretamente a una de sus extensiones Autodesk ReCap Photo. A continuación se muestra el resultado que se ha obtenido del programa antes de hacer ninguna modificación [\(Figura](#page-27-1) 13). Se trata de una malla de puntos(mesh) que contiene además de la geometria del modelo, la geometría de la superficie donde esta situado la máquina en la fotografía. Como se puede observar en la [Figura](#page-28-0) 14, el programa es capaz de obtener el modelo manteniendo una textura realista que obtiene de la información que le proporcionan las imágenes.

<span id="page-27-1"></span>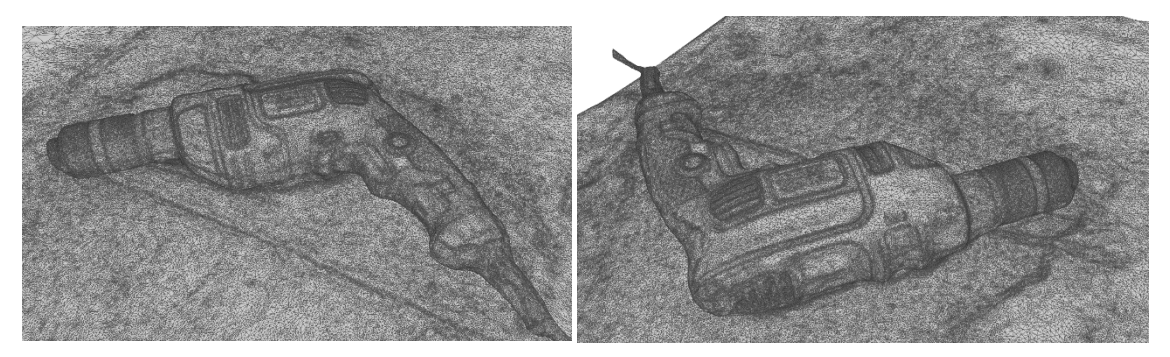

*Figura 13 Muestra la malla de puntos que genera el software Recap Photo*

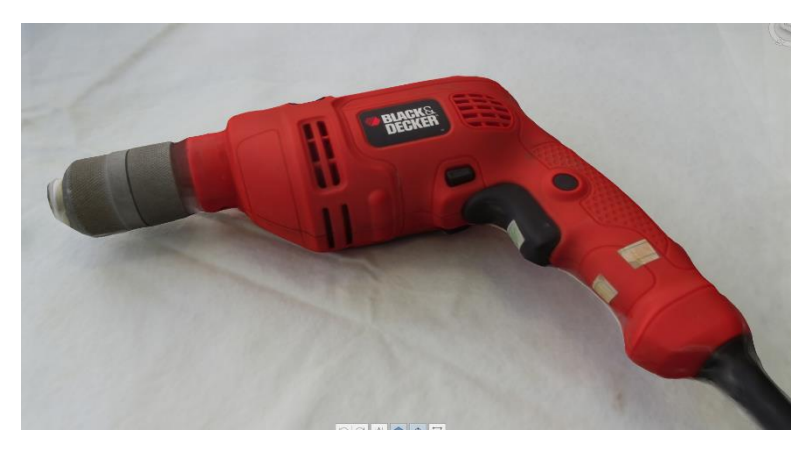

*Figura 14 Muestra la malla con los colores que obtiene de las fotos (generado automáticamente por el software Recap Photo)*

<span id="page-28-0"></span>Con esta malla primitiva no es posible hacer la segmentación del modelo, ya que es necesario "limpiar" para quitar las imperfecciones, para ello se utilizan las herramientas del programa, y se deja tan solo la mitad superior de la máquina [\(Figura](#page-28-1) 15).

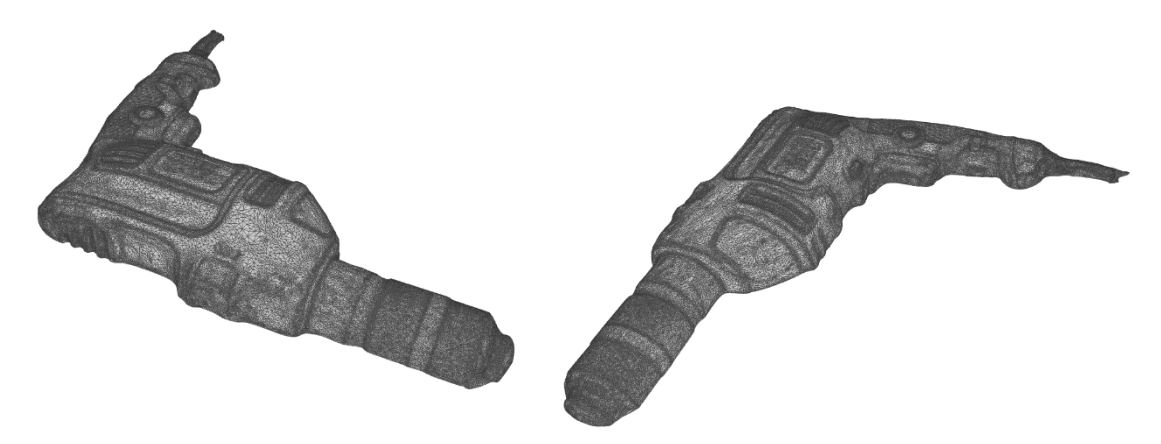

*Figura 15 Ilustra la limpieza de la superficie para ser exportada a Fusion360*

<span id="page-28-1"></span>A continuación, se exporta la malla y se abre con el programa de Autodesk Fusion360. Con la ayuda de este programa se pasa de tener una malla a una superficie abierta. Seguidamente se hace una superficie simétrica y se obtiene un sólido cerrado [\(Figura](#page-29-1) 16).

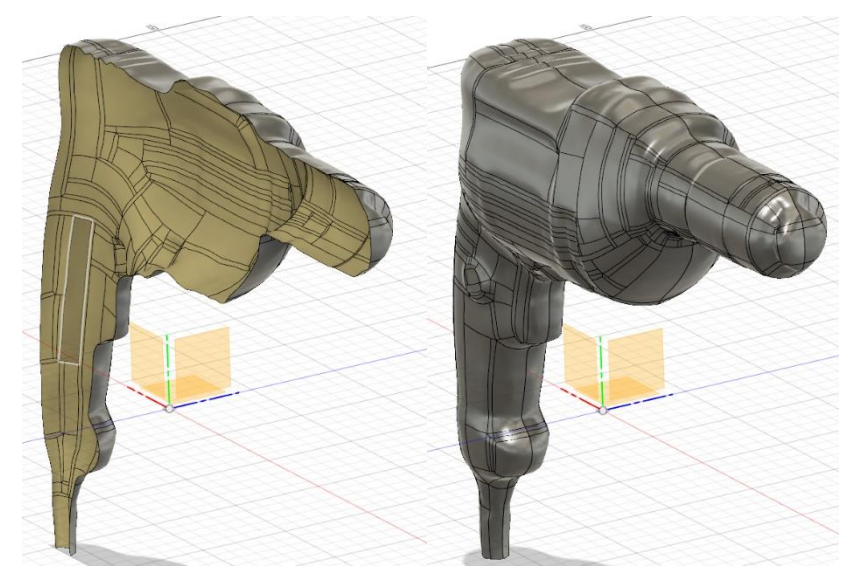

*Figura 16 Superficie una vez se importa en Fusión 360 y su Simetría*

<span id="page-29-1"></span>Una vez el modelo ya se ha convertido a un sólido, ya se puede hacer el seccionado, para ello se exporta de nuevo el modelo y se abre con el programa SolidWorks de Dassault Systemes. Es en este programa donde se inserta en un ensamblaje el mango del taladro y dónde se obtiene el resultado final del modelo listo para la segmentación [\(Figura17\)](#page-29-2).

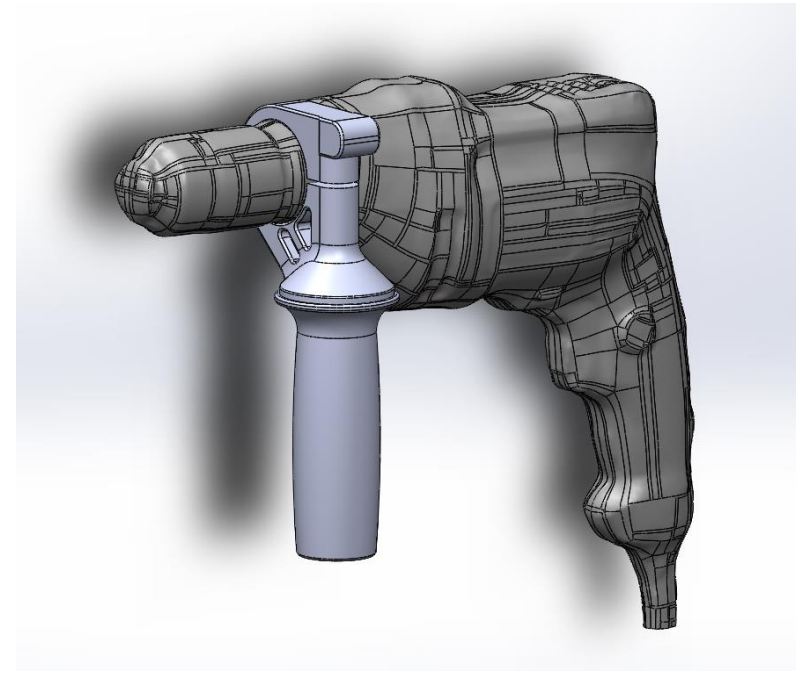

*Figura17 Imagen final de la máquina digitalizada*

#### <span id="page-29-2"></span><span id="page-29-0"></span>3.3.2 Segmentación del modelo en los tres ejes cartesianos

La digitalización 3D del modelo ya se ha completado por los dos métodos que se quieren comparar [\(Figura](#page-30-0) 18), a continuación se procede a preparar el proceso mediante el cual se va a obtener en índice de disimilitud en el siguiente punto. El objetivo es obtener un conjunto de secciones de la geometría de las máquinas. Estas secciones se realizan cada 3mm en cada uno de los tres ejes cartesianos. Las secciones se obtendrán con el programa Solidworks ya mencionado y posteriormente serán modificadas con dos softwares de edición de fotografía: XnConvert (para convertir y procesar un conjunto de imágenes) y Paint.net (para hacer las modificaciones manuales que son necesarias para nuestro proceso).

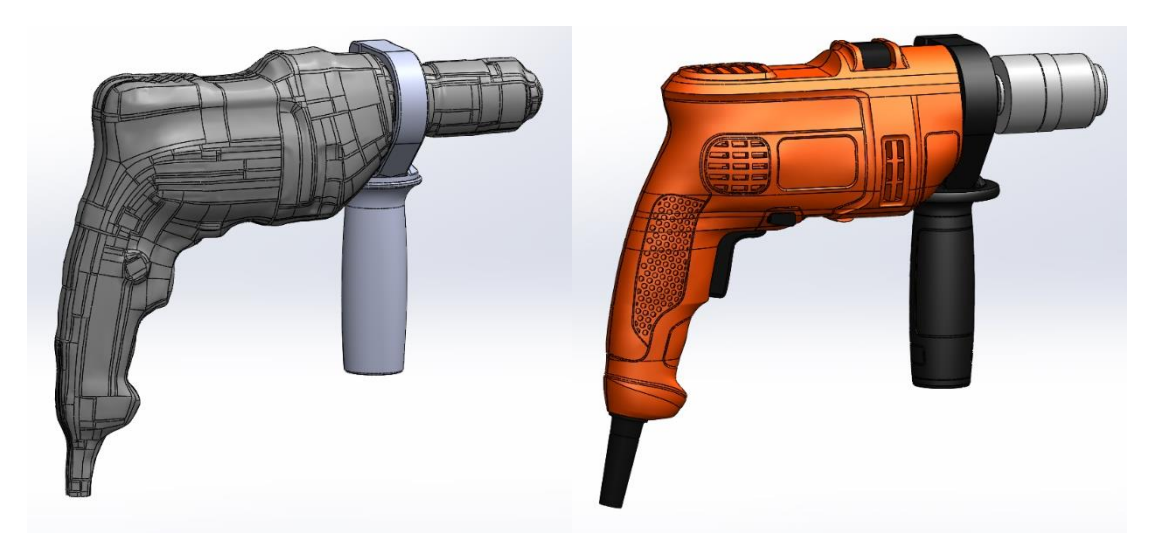

*Figura 18 Imagen máquina digitalizada mediante escáner 3D mecánico vs Máquina digitalizada por fotogrametría*

<span id="page-30-0"></span>Este primer proceso se hace con la ayuda del programa SolidWorks, el primer paso es definir un punto de origen, con sus tres ejes cartesianos X, Y, Z. El eje X se sitúa en la normal a la cara de la punta del portabrocas [\(Figura](#page-30-1) 19). Se decide colocar el origen en un punto común a todos los taladros como es la punta del portabrocas o mandril para que coincidan las secciones de las máquinas.

<span id="page-30-1"></span>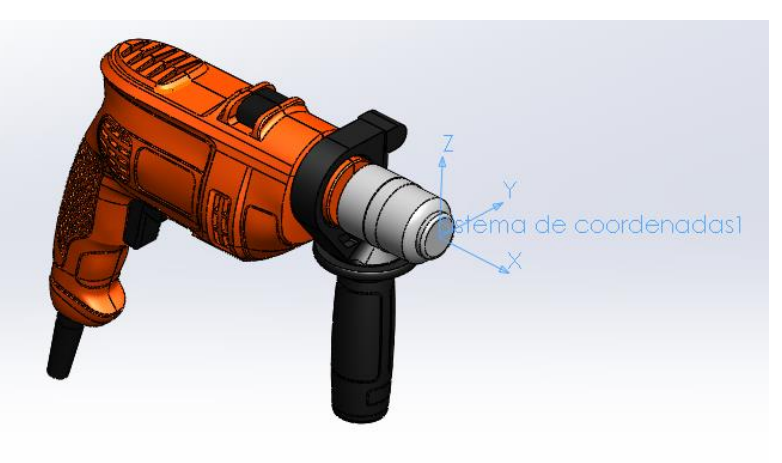

*Figura 19 Muestra dónde se sitúa el origen (0, 0, 0)*

Seguidamente se procede a la segmentación de los modelos en 3D para obtener las secciones en 2D en los tres ejes. Para ello se crea un plano en el espacio para cada uno de los tres ejes y con ayuda de la herramienta del programa llamada "detección de interferencias" se van realizando las secciones y guardando una captura de pantalla de cada una de ellas [\(Figura](#page-31-0) [20\)](#page-31-0). El plano que se ha mencionado anteriormente tiene que tener unas dimensiones específicas (500x500) y debe estar situado respecto a la máquina en un punto fijo en el espacio para que en todas las imágenes resultantes las máquinas se encuentren situadas en un mismo punto.

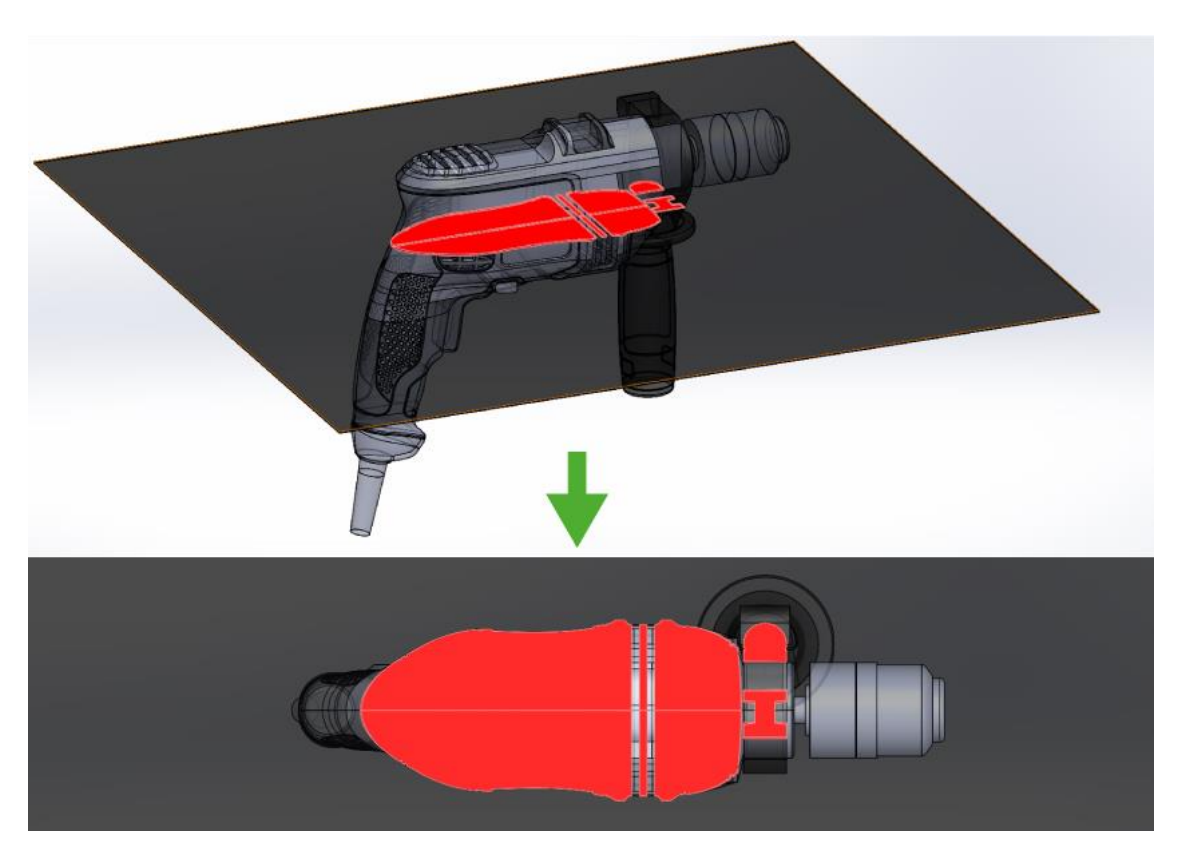

*Figura 20 Muestra el proceso para obtener la sección eje z -30mm*

<span id="page-31-0"></span>Las imágenes primitivas de las secciones que se han obtenido no se pueden computar con el software Matlab, para ello deben cumplir una serie de especificaciones:

> Dimensiones: 800x800 Ancho: 800 píxeles Alto: 800 píxeles Profundidad en bits: 24 Tipo de elemento: Archivo BMP (.bmp) Tamaño: 1.83MB (1.920.054 bytes) Color: Monocromático (Blanco y negro puro)

Es importante que todas las imágenes cumplan con estas especificaciones ya que es la única manera de que el programa de comparación realice los análisis correctamente.

El proceso para obtener estas especificaciones ha sido largo y tedioso, mediante el programa Paint.net se ha editado la imagen, quitando todo el ruido y dejando tan solo el área de la sección en color negro y el fondo de la imagen en color blanco. Seguidamente, mediante el programa de procesamiento de imágenes XnConvert se han editado todas las imágenes para que cumplan el resto de criterios.

A continuación se muestra el resultado final de una de las secciones de cada eje en las dos máquinas [\(Tabla 2\)](#page-33-2). Se han obtenido, para cada una de las dos máquinas, un total de 89 secciones en el eje X, 32 secciones en el eje Y [\(Figura](#page-33-1) 21); y 66 secciones en el eje Z.

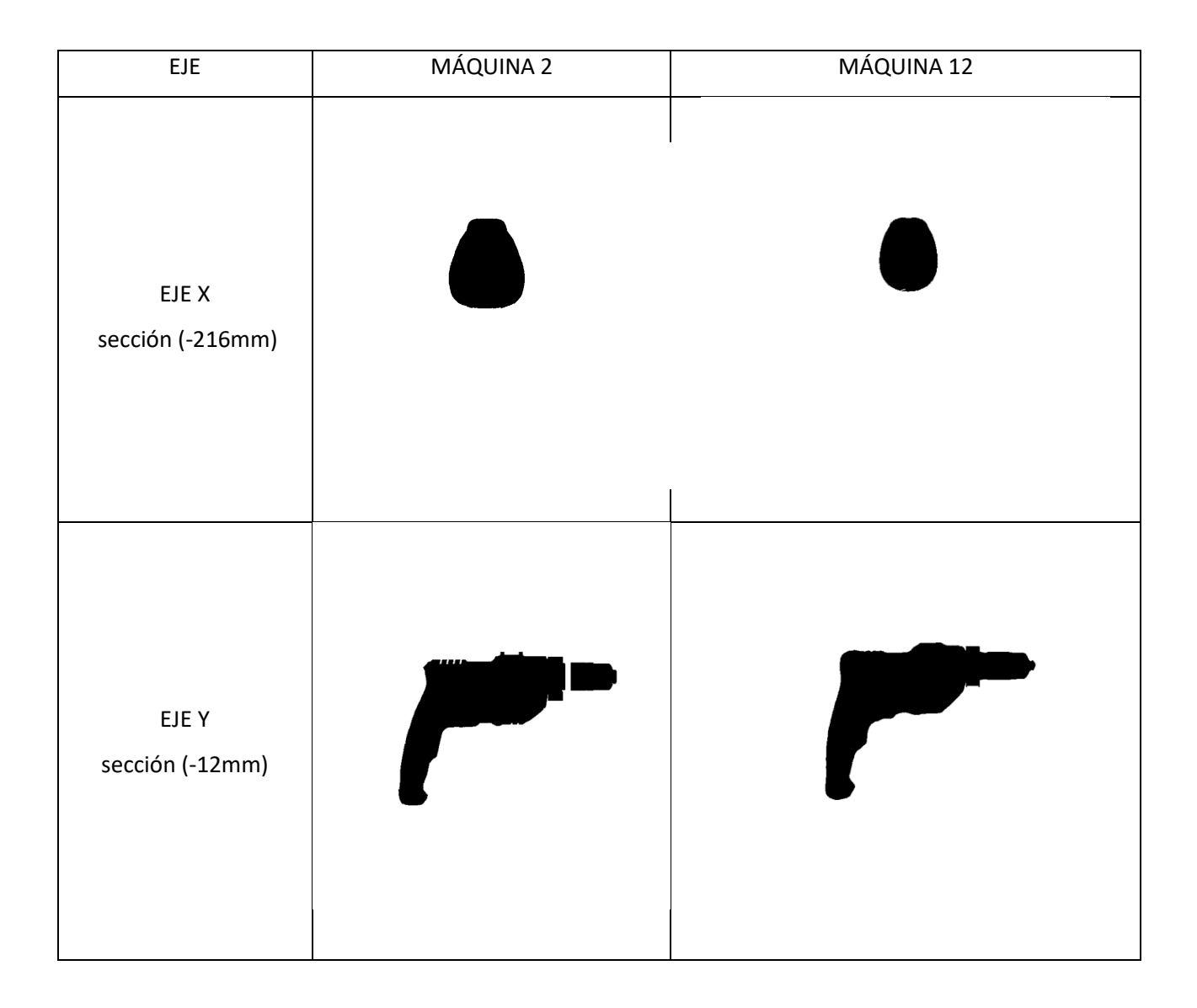

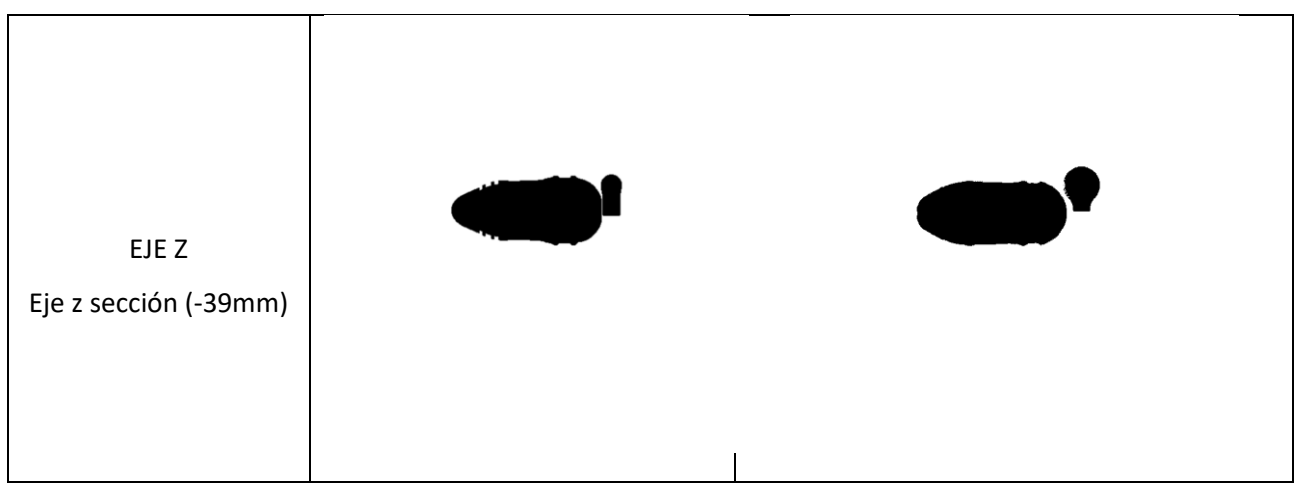

<span id="page-33-2"></span>*Tabla 2 Comparación visual entre M2 vs M12 secciones de los 3 ejes.*

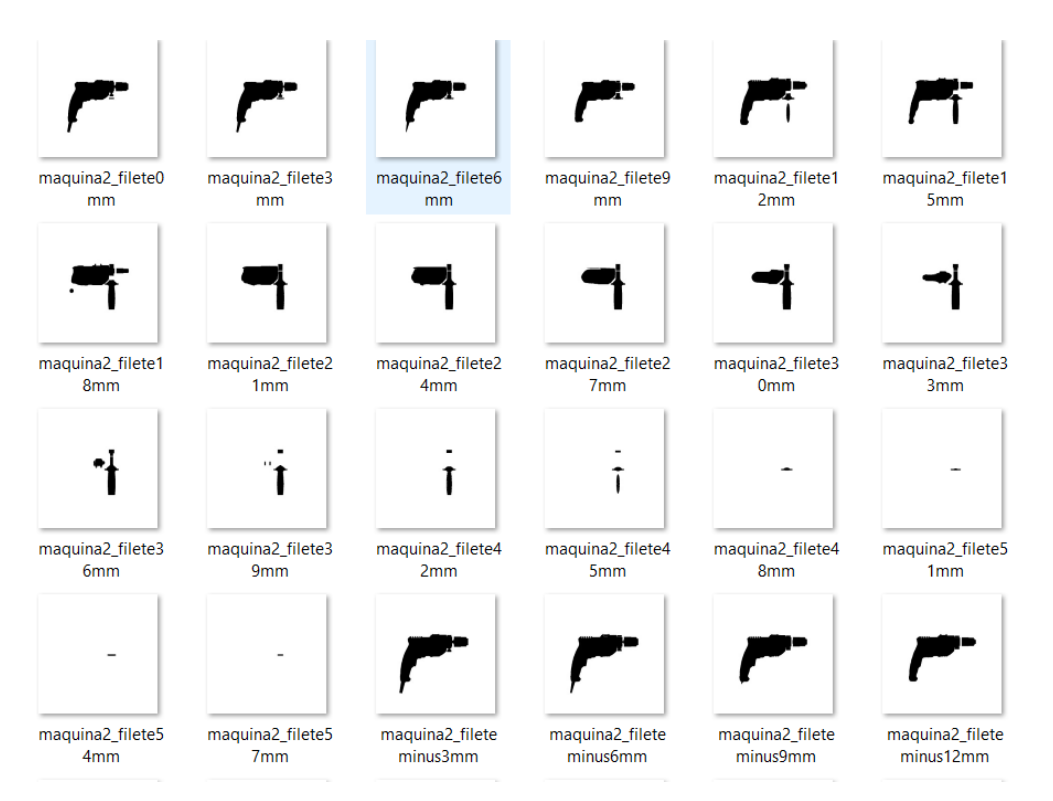

*Figura 21 Muestra de las secciones obtenidas en el eje Y*

# <span id="page-33-1"></span><span id="page-33-0"></span>3.3.3 Computación de los índices de disimilitud formal para cada sección a partir del Método Generalizado de Procrustes

Una vez se han obtenido todas las secciones de las dos máquinas (M2 y M12) en los 3 ejes cartesianos, se procede a hacer la comparación entre las dos máquinas a partir del Método Generalizado de Procrustes, mediante la obtención de los índices de disimilitud formal.

Para hacerlo se ha utilizado una pequeña aplicación en el programa Matlab. El proceso que se ha seguido mediante el uso de esta aplicación para obtener el índice de disimilitud es el siguiente:

- 1. Se crea una carpeta para cada uno de los ejes (X, Y, Z) y se introducen las imágenes de todas las secciones a comparar en ese eje. Se introducen en esas carpetas todos los ficheros necesarios para ejecutar la ya mencionada aplicación de Matlab.
- 2. Una vez abierto el programa Matlab, se ejecuta la siguiente función para el eje X: >>procesa (2,12,0,264)

Donde 2 y 12 son las máquinas a comparar (M2 y M12); y (0,264) es el intervalo donde estan comprendidas todas las secciones (cada 3 mm) en el eje X.

3. El programa comienza a comparar dos a dos todas las secciones que encuentra en las dos máquinas, si hay alguna sección que no aparece en una de las máquinas el programa lo tiene en cuenta también para el resultado final [\(Figura](#page-34-0) 22).

```
\gg procesa (2, 12, 0, 279)
comparando imágenes maquina2 filete0mm.bmp y maquina12 filete0mm.bmp
comparando imágenes maquina2 filete3mm.bmp y maquina12 filete3mm.bmp
comparando imágenes maguina2 filete6mm.bmp y maguina12 filete6mm.bmp
comparando imágenes maquina2 filete9mm.bmp y maquina12 filete9mm.bmp
comparando imágenes maquina2 filete12mm.bmp y maquina12 filete12mm.bmp
comparando imágenes maquina2 filete15mm.bmp y maquina12 filete15mm.bmp
comparando imágenes maguina2 filete18mm.bmp y maguina12 filete18mm.bmp
comparando imágenes maquina2 filete21mm.bmp y maquina12 filete21mm.bmp
comparando imágenes maquina2 filete24mm.bmp y maquina12 filete24mm.bmp
comparando imágenes maquina2 filete27mm.bmp y maquina12 filete27mm.bmp
comparando imágenes maguina2 filete30mm.bmp y maguina12 filete30mm.bmp
comparando imágenes maquina2 filete33mm.bmp y maquina12 filete33mm.bmp
comparando imágenes maquina2 filete36mm.bmp y maquina12 filete36mm.bmp
```
<span id="page-34-0"></span>*Figura 22 Muestra parte del proceso de comparación de dos máquinas en MATLAB*

Para comprender cómo se hace la comparación entre las imágenes y como obtiene el resultado final en forma de ese indice de disimilitud es necesario saber lo siguiente. Para realizar el Metodo Generalizado de Procrustes se necesitan una serie de puntos significativos en cada una de estas dos secciones, la aplicación que se ejecuta en Matlab contiene un algoritmo de selección y secuenciación de esos puntos. Este algoritmo considera los puntos que forman el contorno de la sección, empezando por el punto más a la derecha de la imagen y avanzando por todo el contorno en el sentido de las agujas del reloj. Si hay más contornos en una sección que en la otra, como se muestra en la [Figura 23,](#page-35-1) el programa va a dar resultados erróneos.

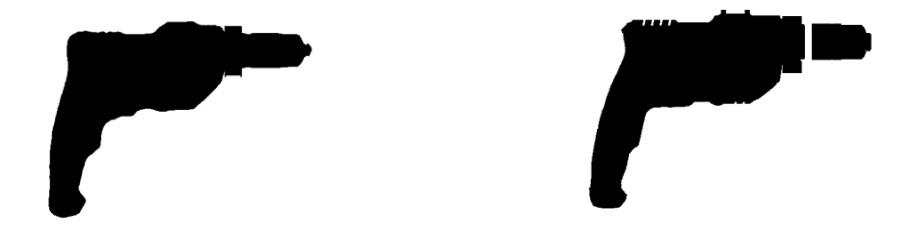

<span id="page-35-1"></span>*Figura 23 Ilustra los comportamientos que pueden llevar a error en los resultados de la comparación*

Una vez obtenida la matriz (X) con los puntos secuenciados se procede a calcular el índice de disimilitud que viene dado por la siguiente expresión [\( Figura](#page-35-2) 24).

$$
d = \frac{\sum_{i=1}^{n} \sum_{j=1}^{p} (X_{ij} - Z_{ij})^2}{\sum_{i=1}^{n} \sum_{j=1}^{p} (X_{ij} - \overline{X}_i)^2};
$$

<span id="page-35-2"></span><span id="page-35-0"></span> *Figura 24 Muestra la fórmula que utiliza el logaritmo de Matlab para hacer la comparación entre dos secciones*

Donde la variable n representa el número de puntos significativos, y la variable p el número de dimensiones en las que se representan las figuras a comparar, en este caso p=2.

4. Finalmente se otiene el resultado final en forma de matriz, en el que los valores de la primera columna corresponden al número de milímetros desde el origen de la sección en el eje Y, y la segunda columna corresponden al indice de disimilitud en cada una de las secciones a lo largo de todo el eje [\(Tabla 3\)](#page-36-0). Para obtener el índice de disimilitud global se calcula la Media Geométrica de los valores obtenidos en todas las secciones.

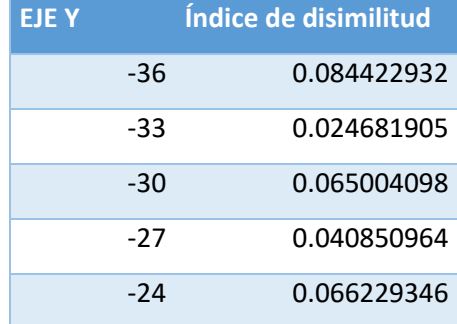
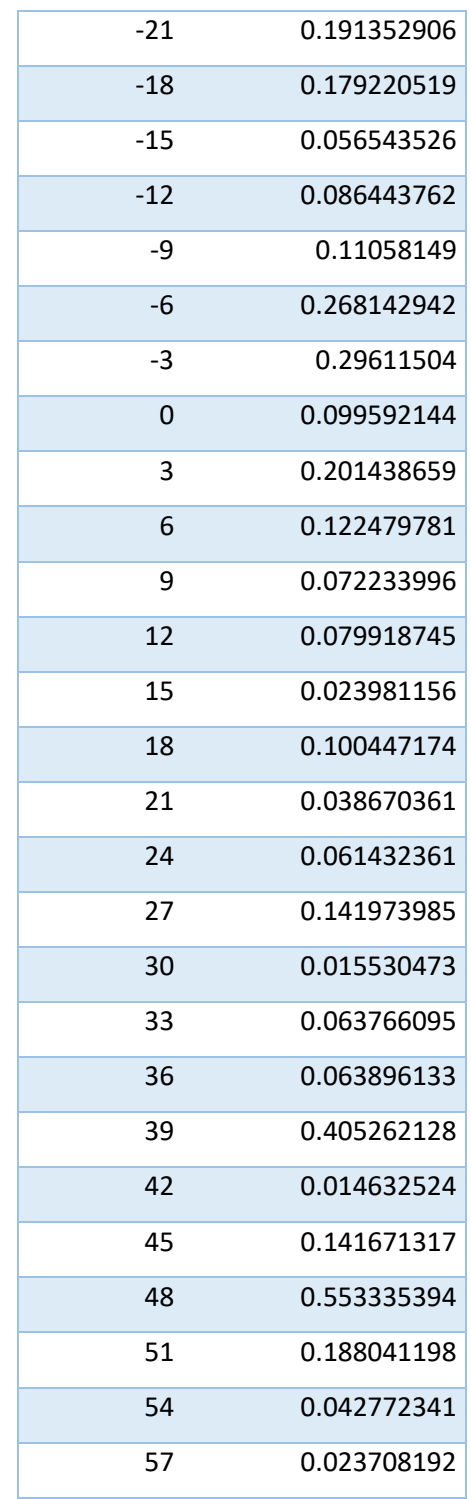

*Tabla 3 Índices de disimilitud en cada una de las secciones eje Y*

#### **Índice de disimilitud eje Y = 0.08379142 o 8.37%**

Posteriormente, en el punto 4 se mostrarán y analizarán los resultados obtenidos en este y los demás apartados.

#### 3.4 Establecimiento del ranquin de venta de los modelos según Amazon

En este punto del proyecto se establecerá un ranquin de ventas de la muestra que se seleccionó para este proyecto en el punto 3.1. La información sobre la cantidad de ventas de un producto u otro no es algo fácil de conseguir ya que las marcas no hacen públicos ese tipo de datos. Por tanto, se ha decidido utilizar la información que da Amazon a sus clientes ya que es la mayor plataforma de venta online a nivel mundial y las ventas que se realizan dentro de la página se pueden extrapolar a las ventas globales. Amazon divide sus productos en categorías y publica el ranquin de ventas de cada producto dentro de la categoría a la que pertenece. Todas las máquinas de la muestra del punto 3.1 están recogidas en la misma categoría de Amazon, como se ha comentado anteriormente.

En la tabl[a Tabla 4](#page-38-0) se muestra la clasificación en función de los más vendidos de la categoría en Amazon: Bricolaje y herramientas > Herramientas manuales y eléctricas > Herramientas eléctricas > Taladros y atornilladores > Taladros de impacto.

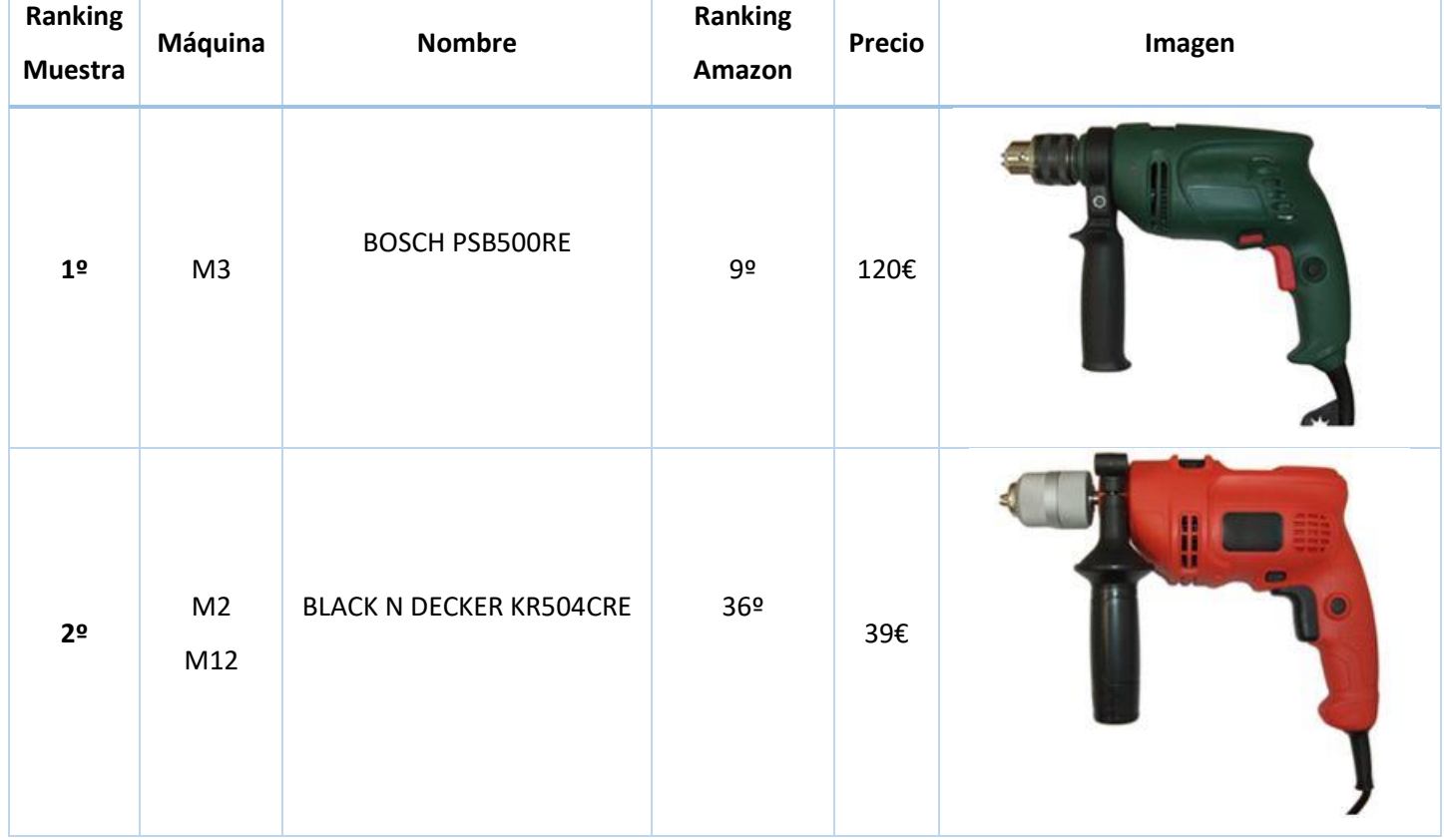

| 3 <sup>o</sup> | M <sub>6</sub> | RYOBI EID 750RS    | 53º           | 169€               |  |
|----------------|----------------|--------------------|---------------|--------------------|--|
| 4º             | M <sub>4</sub> | BOSCH PSB6500RE    | 73º           | 92€                |  |
| 5º             | M <sub>5</sub> | EINHELL BT-ID 650E | $117^{\circ}$ | 28.5€              |  |
| $6^{\sf o}$    | M1             | AEG SBE 750REK     | 384º          | 94.5 $\varepsilon$ |  |

<span id="page-38-0"></span>*Tabla 4 Ranking muestra según Amazon*

# 3.5 Análisis morfológico de la muestra para determinar el grado de disimilitud formal de con respecto a la máquina más vendida

Como se puede observar en el apartado anterior la máquina más vendida es la M3, por tanto, como ya se ha mencionado anteriormente se va a proceder a comparar el grado de disimilitud formal de todas las máquinas de la muestra respecto a la más vendida.

Para hacerlo, se va a seguir el mismo procedimiento que se usó en el punto 3.3.3 en el que se comparaba el grado de disimilitud entre la máquina M2 y la M12. Sin embargo, las comparaciones que se van a hacer en este apartado van a ser las siguientes [\(Tabla 5\)](#page-41-0):

> M3 vs M1 M3 vs M2 M3 vs M4 M3 vs M5 M3 vs M6

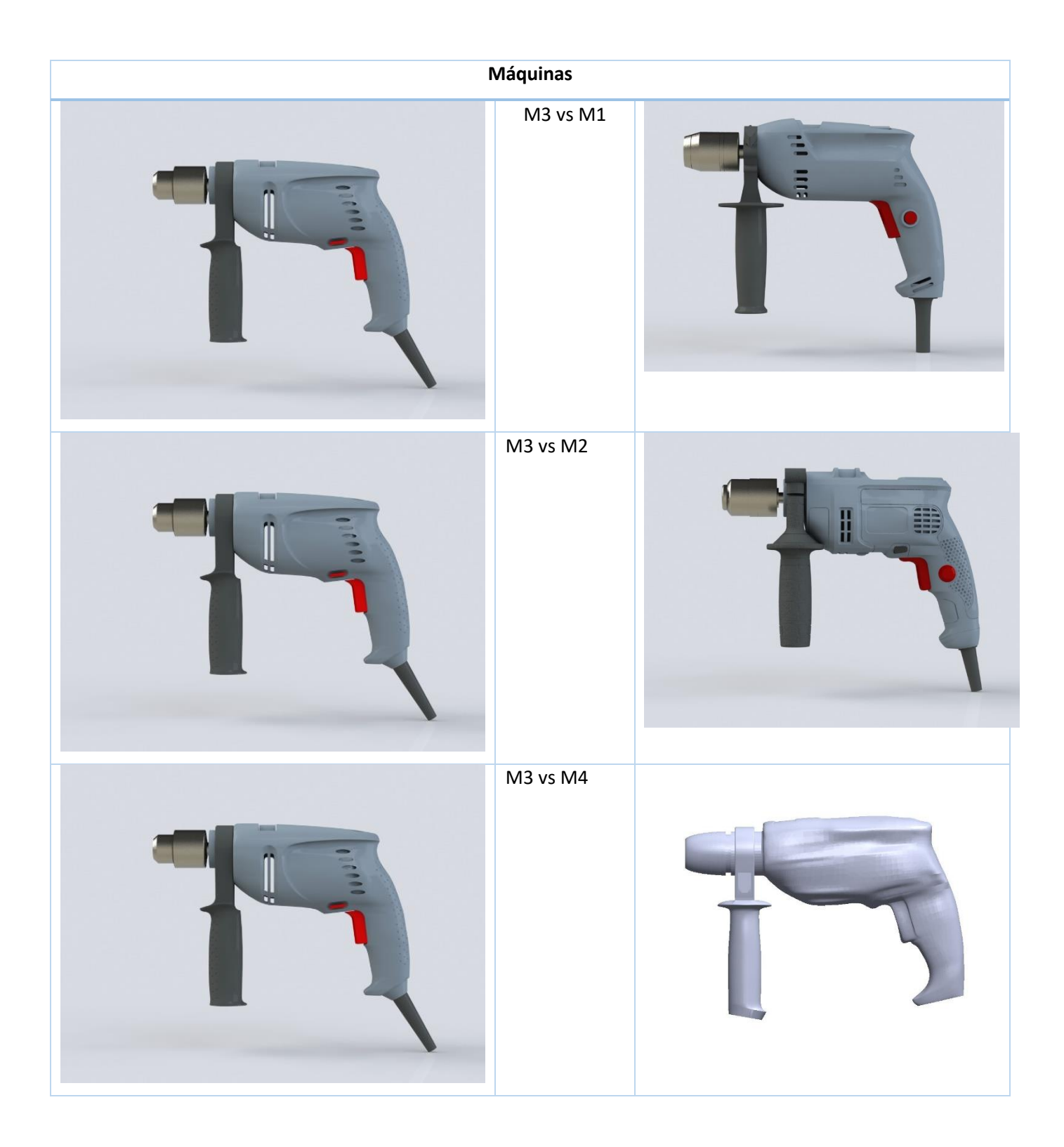

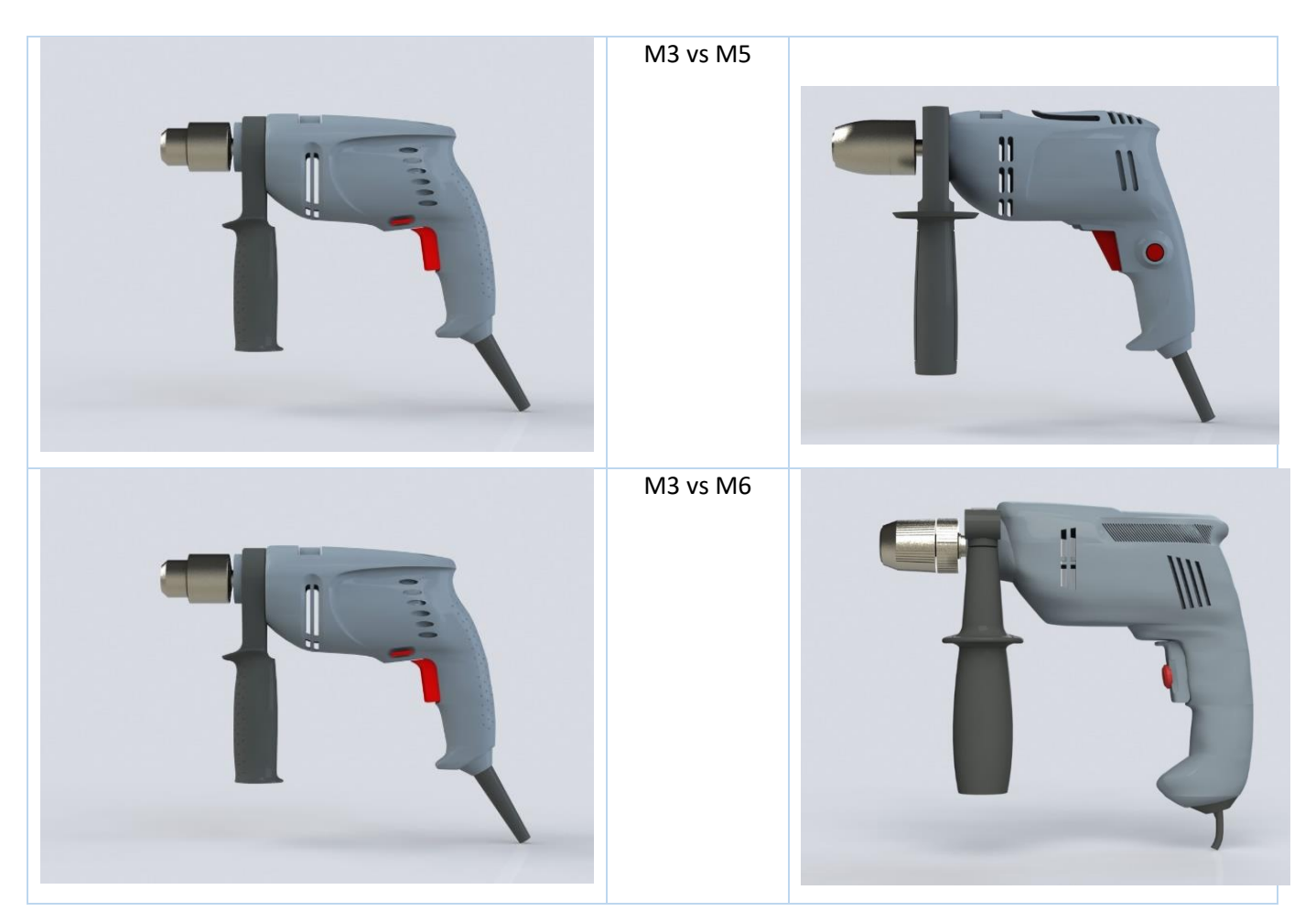

*Tabla 5 Visual de las comparativas de las máquinas*

<span id="page-41-0"></span>Para las secciones de los modelos, se han utilizado los siguientes modelados de las máquinas que se nos han proporcionado de un proyecto anterior, todos ellos han sido obtenidos mediante el método de digitalizado mediante un escáner 3D que se ha mostrado anteriormente.

Durante la realización del proceso de comparación de las secciones de las máquinas han aparecido varios problemas. Los resultados obtenidos en un principio no se correspondían con lo que se podía esperar. El problema reside en algunas de las secciones, que, como la que se muestra en la [Figura](#page-42-0) 25, tienen algunas imperfecciones, para arreglar este tipo de desperfectos se vuelve a utilizar la aplicación Paint.net.

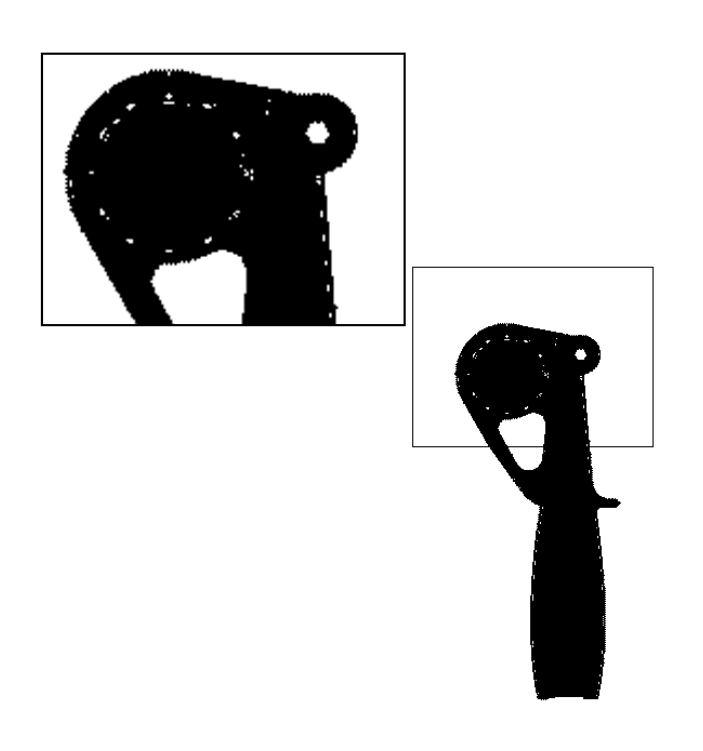

*Figura 25 Muestra errores en la sección que pueden hacer que el resultado se vea afectado*

<span id="page-42-0"></span>Ese tipo de imperfecciones afectan a los resultados obtenidos con la aplicación desarrollada en Matlab debido a que esta localiza los puntos que se encuentran en el contorno de la imagen. Al localizar pixeles o puntos en blanco dentro de la figura, se distorsiona completamente el contorno de la figura y, por tanto, los resultados que se obtienen no se corresponden con lo deseado, ver [Figura](#page-42-0) 25. Como se sabe que los valores del índice de disimilitud están comprendidos entre 0 y 1, los valores que se van a obtener al comparar máquinas con un diseño similar, no deberían ser superiores al 0,1, esa es la razón por la cual se detecta que hay un fallo desde un principio.

# 3.6 Análisis de conglomerados para establecer grupos de máquinas con índices de disimilitud formal parecidos.

En el apartado de antecedentes ya se han explicado los términos necesarios para saber lo que es un análisis de conglomerados, a continuación se va a explicar detalladamente todo el proceso que se ha seguido para hacer el siguiente análisis de conglomerados.

Antes de comenzar este análisis es adecuado dejar claro cuál es el objeto del mismo. Se trata de agrupar las máquinas en grupos en función del grado de parecido o índice de disimilitud que tienen con respecto a la máquina más vendida, para ello se utilizarán los valores obtenidos en el apartado anterior en el que se comparaban todas las máquinas respecto a la más vendida.

Este análisis se va a realizar con ayuda del programa SPSS v.16. Para ello el primer paso consiste en introducir los datos en el programa. Seguidamente se selecciona el tipo de análisis que se quiere hacer y los métodos mediante los cuales se va a proceder. Finalmente se selecciona cómo se quieren obtener los resultados. A continuación se muestra el proceso paso a paso.

1º Se definen las variables que se van a usar para este análisis, en concreto se van a usar dos tipos diferentes:

- Variables tipo cadena, son variables de tipo nominal que dan lugar a los casos, en este caso, las máquinas M1, M2, M4, M5 y M6. La variable utilizada es **Taladro.**
- Variables tipo numérico, son las variables numéricas que contienen los valores de los índices de disimilitud D en los tres ejes. Las variables utilizadas son **Dx**, **Dy** y **Dz**.

2º- Se introducen todos los valores en las columnas de las variables [\(Figura](#page-43-0) 26), con esto ya está lista la preparación para efectuar el análisis de conglomerados.

|   | Taladro        | Dx    | Dy    | Dz    |
|---|----------------|-------|-------|-------|
|   | M1             | ,0341 | ,0553 | ,0384 |
|   | M <sub>2</sub> | ,0177 | ,0803 | ,0320 |
| 3 | M <sub>4</sub> | 0212  | .0945 | ,0425 |
| 4 | M <sub>5</sub> | .0210 | .0664 | .0297 |
| 5 | M <sub>6</sub> | ,0320 | ,0810 | ,0350 |

<span id="page-43-0"></span>*Figura 26 Introducción valores de las variables en SPSS Statistic*

3º- Se procede a seleccionar el tipo de análisis que se va a realizar [\(Figura](#page-44-0) 27), en este caso Análisis de clústeres jerárquicos. Seguidamente se seleccionan las variables y la variable que etiqueta dichos casos.

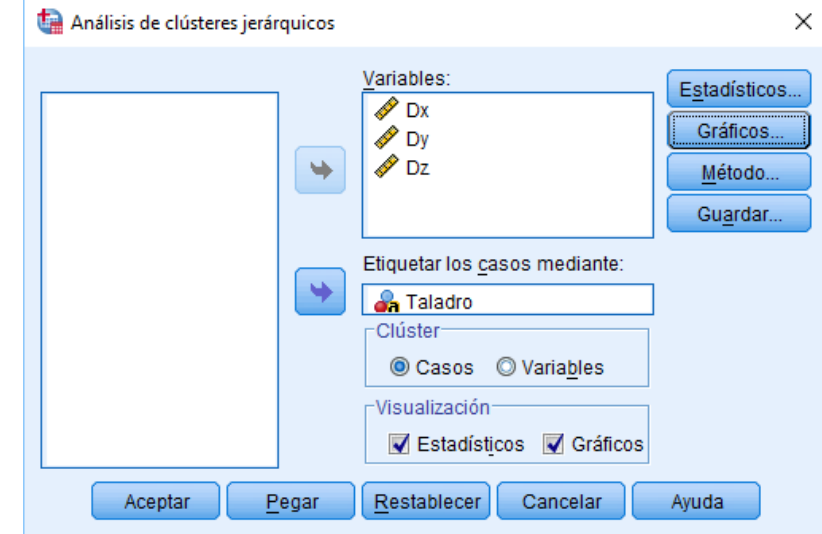

*Figura 27 Muestra de la selección de variables para el análisis de clústeres jerárquicos*

<span id="page-44-0"></span>4º- Selección de los métodos de conglomeración y de la medida que se va a utilizar ([Figura](#page-44-1) [28](#page-44-1)). Existen diversas formas de medir la distancia entre clúster que producen diferentes agrupaciones. En este caso se selecciona el Vecino más cercano.

Como medida, se utiliza la Distancia Euclidea al cuadrado.

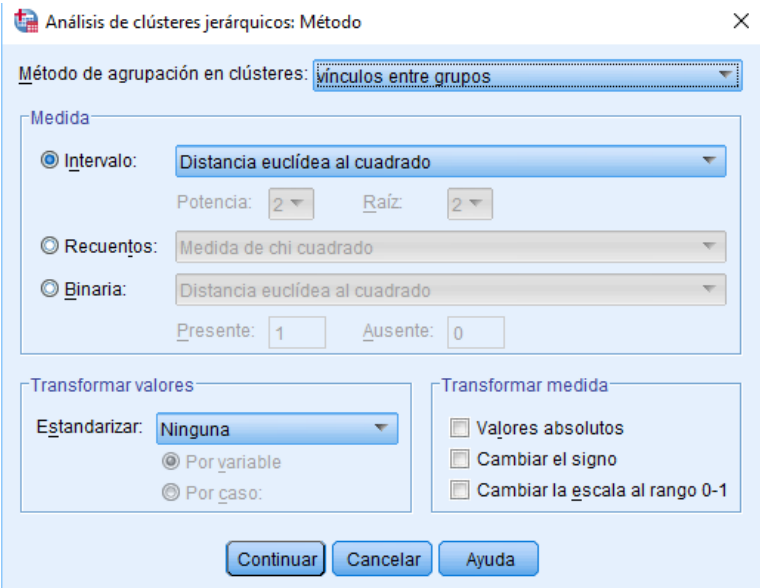

*Figura 28 Selección del método en el análisis de clústeres jerárquicos*

<span id="page-44-1"></span>5º- Se selecciona la forma en la que se quieren obtener los resultados, por tanto, se marca la casilla de Dendograma y la orientación horizontal [Figura 29.](#page-45-0)

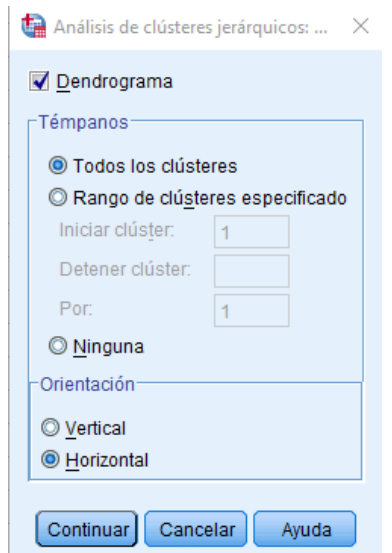

*Figura 29 Selección de los resultados en forma de dendograma*

### <span id="page-45-0"></span>3.7 Diseño de una máquina de taladrar similar a las más vendidas y evaluación de la intención de compra a través de una encuesta

Una vez se haya dividido la muestra en grupos según el grado de disimilitud formal que tienen respecto a M3, se va a presentar una propuesta de diseño basada en las similitudes compartidas entre el grupo de máquinas con mayor similitud y la máquina más vendida.

# 3.8 Análisis de la intención de compra del nuevo diseño y comparación con el resto de máquinas analizadas

A continuación se va a analizar cuál es la intención de compra que tiene el modelo diseñado en comparación con la obtenida por todas las máquinas de la muestra. El objetivo es saber si la intención de compra del modelo diseñado inspirándose en las características comunes de M3, M2, M4 y M6 es similar a la de estas últimas.

Para hacerlo se utilizó una encuesta online en la que se presentaba una imagen de las máquinas de la muestra y se pedía una valoración de la intención de compra del 1 al 5, dónde 1 significa que no la comprarían en absoluto y 5 que la compraría seguro. La encuesta se ha pasado a un número total de 60 hombres de edades comprendidas entre 23 y 45 años.

En el apartado 4.3 se mostrarán los resultados de la encuesta y se realizará un análisis estadístico para interpretar los resultados.

### 4 ANÁLISIS Y RESULTADOS

Seguidamente se expondrán los resultados obtenidos en cada uno de los apartados anteriores y se analizará la relevancia de los mismos comparado con los antecedentes del proyecto y con las expectativas que se tenían antes de la realización del mismo. Se dividirá este apartado en dos subapartados, coincidiendo con los dos objetivos principales del proyecto.

#### 4.1 Comparación de digitalizado 3D por fotogrametría vs digitalizado por

#### escáner 3D mecánico.

A continuación se muestran los resultados de la comparativa entre la máquina digitalizada por fotogrametría y la máquina digitalizada mediante el escáner 3D mecánico en cada uno de los ejes cartesianos, ver [Tabla 6.](#page-46-0)

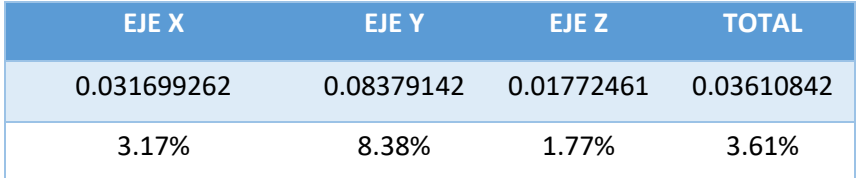

<span id="page-46-0"></span>*Tabla 6 Resultado índices de disimilitud entre máquina digitalizada por fotogrametría y máquina digitalizada por escáner 3D mecánico*

Se puede observar que en los ejes X (con un 3.17%) y Z (con un 1.77%) el grado de disimilitud es muy bajo, suficiente para determinar que la fotogrametría tiene un grado de fiabilidad aceptable, aunque menor de lo esperado, ya que tratándose de la misma máquina el grado de disimilitud debería estar, al menos, por debajo del 1%. Sin embargo, el eje Y, con un 8,38% de disimilitud, se aleja completamente de las predicciones que se habían hecho previas a la realización de la comparativa. Analizando el porqué de este grado de disimilitud tan alto, de describen posibles razones. En primer lugar, las secciones tienen un contorno más complejo y mayor que en los ejes X y Z, por lo tanto es más complicado que las secciones sean similares. En segundo lugar, al haber realizado la máquina por fotogrametría a partir de una simetría de una cara, es posible que se hayan perdido unos milímetros en el ancho de la máquina y al haber menos secciones en los extremos se dispara el índice de disimilitud global en el eje.

Por último, hay que tener en cuenta que la fórmula que ejecuta el logaritmo de MATLAB reconoce el perímetro o contorno de la sección. Como se muestra en la [Figura 30,](#page-47-0) una de las secciones se compone de dos entornos mientras que la otra sección tan solo tiene un contorno. Esto afecta en gran medida a los resultados.

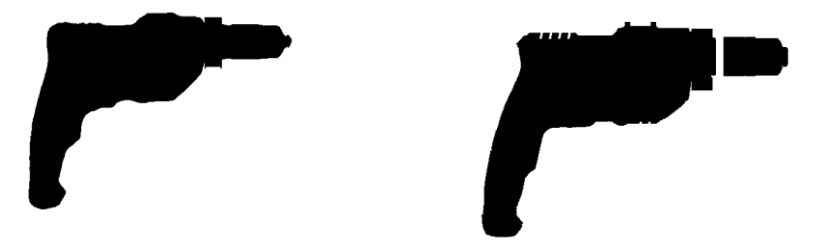

<span id="page-47-0"></span>*Figura 30 Ilustra los comportamientos que pueden llevar a error en los resultados de la comparación*

#### 4.2 Comparación morfológica de todas las máquinas con la más vendida.

En este apartado se muestran los resultados de la comparación de todas las máquinas frente a la más vendida de la muestra [Tabla 7-](#page-47-1)11. Además, se determinará si el análisis estadístico muestra que las máquinas más parecidas a la máquina más vendida están también entre las más vendidas.

#### M3 vs M1

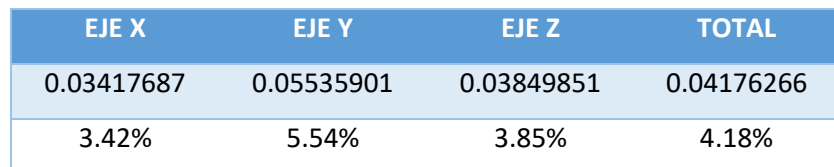

<span id="page-47-1"></span>*Tabla 7 Resultado comparativa M3 vs M1*

#### M3 vs M2

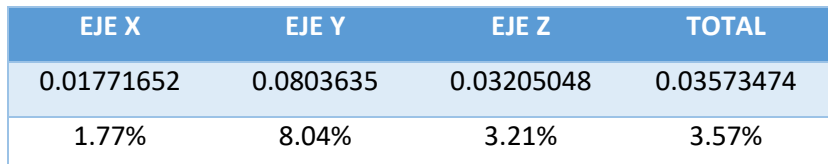

*Tabla 8 Resultado comparativa M3 vs M2*

#### M3 vs M4

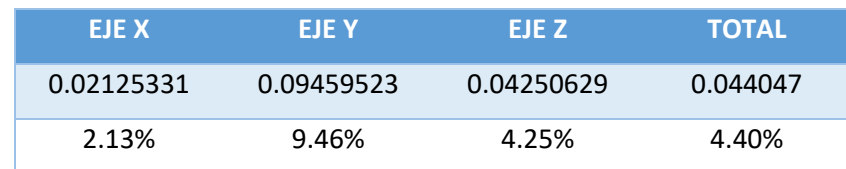

*Tabla 9 Resultado comparativa M3 vs M4*

M3 vs M5

| EJE X      | EJE Y      | EJE Z      | <b>TOTAL</b> |
|------------|------------|------------|--------------|
| 0.02108181 | 0.06648849 | 0.02977381 | 0.03468669   |
| 2.11%      | 6.65%      | 2.98%      | 3.47%        |

*Tabla 10 Resultado comparativa M3 vs M5*

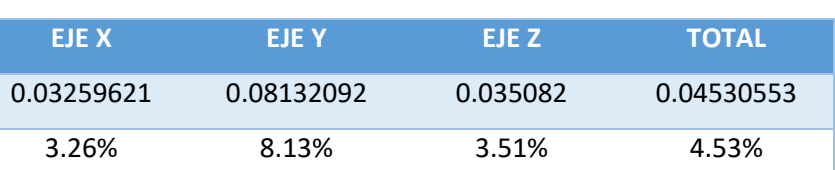

M3 vs M6

*Tabla 11 Resultado comparativa M3 vs M6*

Se puede observar en el dendograma de la [Figura 31,](#page-48-0) que en el análisis de conglomerados se han obtenido tres grupos diferenciados. El primero formado por las máquinas M2, M4 y M6. Las otras dos máquinas (M1 y M5) son singularmente diferentes y no quedan agrupadas entre ellas.

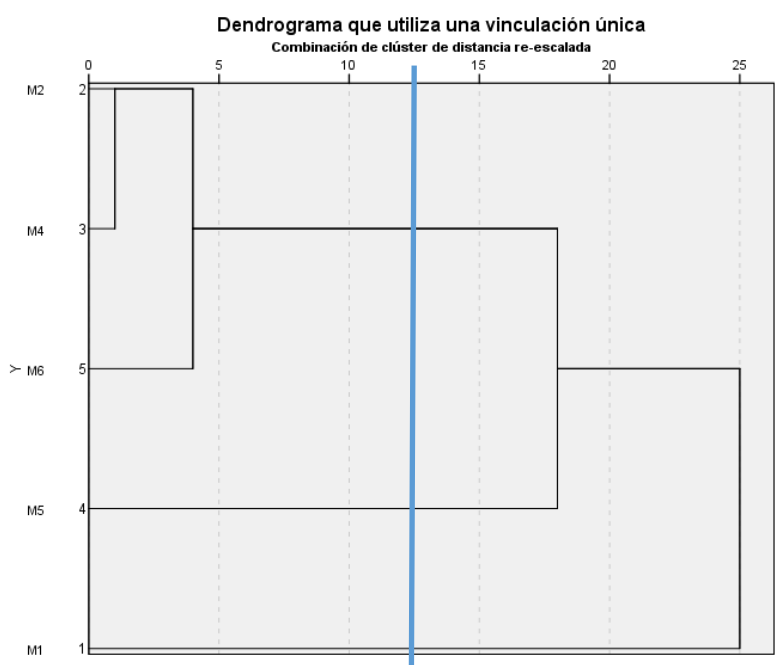

<span id="page-48-0"></span>*Figura 31 Dendograma que utiliza método del vecino más cercano*

En la [Figura 32](#page-49-0) se puede observar cómo los grupos de similitud coinciden con el ranking de Amazon en orden descendente. Por tanto, se puede concluir que el grupo de las más vendidas se parece más a la máquina más vendida que el otro grupo de máquinas.

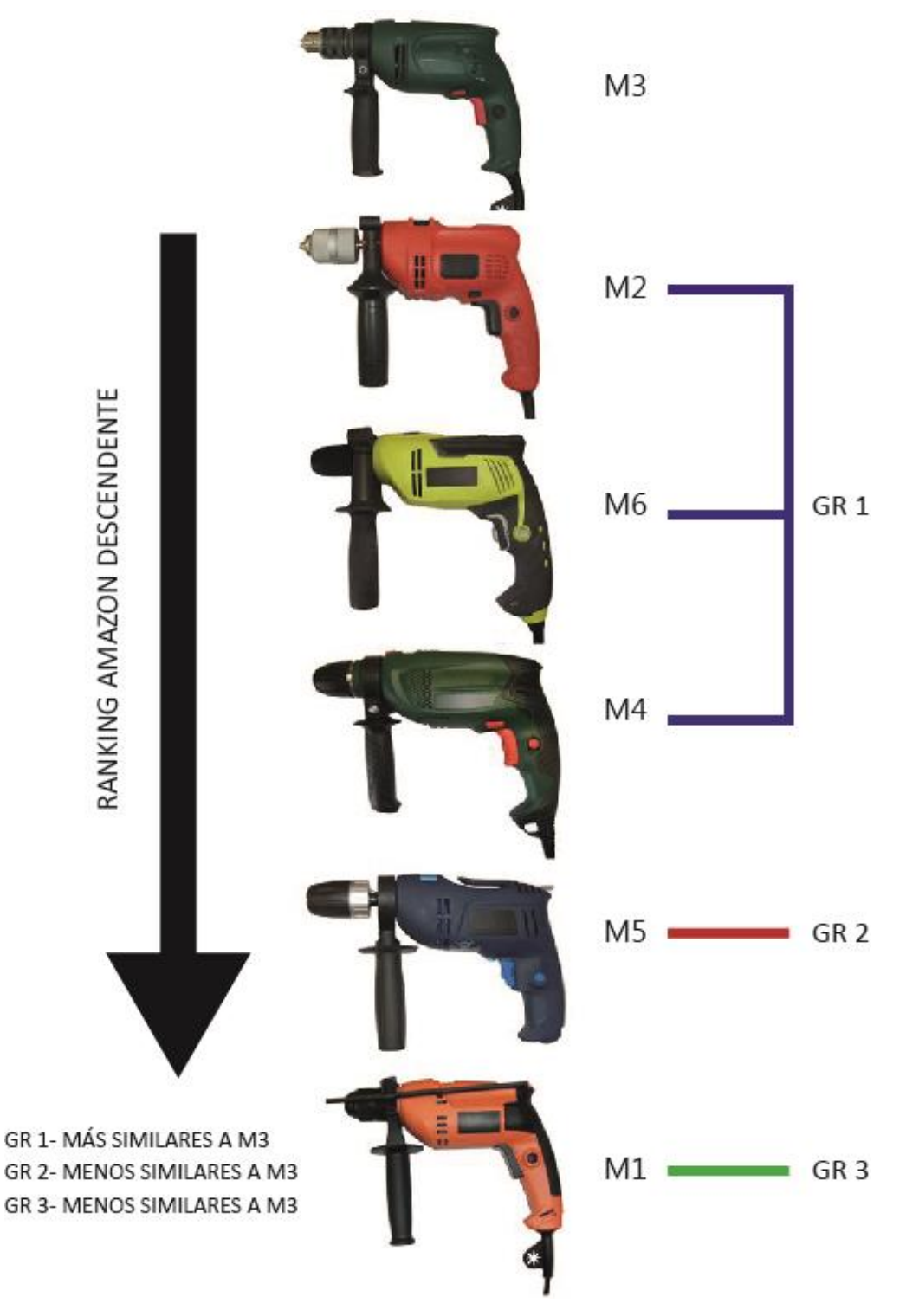

*Figura 32 Muestra grupos de disimilitud formal frente a ranking de Amazon*

#### <span id="page-49-0"></span>4.3 Diseño de la nueva máquina

Una vez se ha dividido la muestra en tres grupos (un grupo de tres máquinas (M2, M4 y M6) y dos máquinas sueltas (la M1 y M5)) según el grado de disimilitud formal que tienen respecto a M3, se va a presentar una propuesta de diseño basada en los resultados obtenidos en el apartado anterior. Las máquinas del grupo exhiben características de forma que podrían

describirse como características de diseño algo más agresivas con superficies curvas más pronunciadas a lo largo de su forma y mango principales más grandes. Esta propuesta de diseño, que se puede observar en la [Figura 33,](#page-50-0) pretende imitar algunas de las características formales que presentan las máquinas M3, M2, M4 y M6.

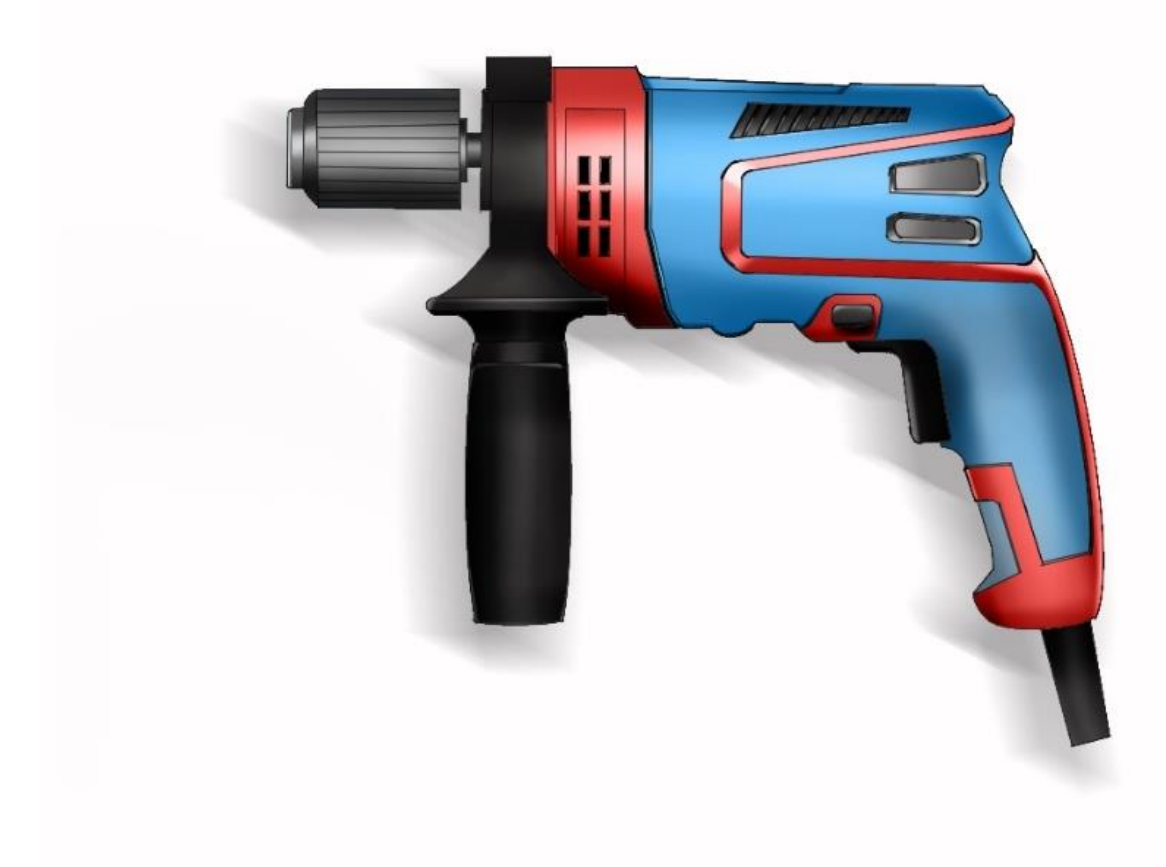

*Figura 33 Propuesta de diseño*

#### <span id="page-50-0"></span>4.4 Análisis de la intención de compra

A continuación se muestran los resultados de la encuesta sobre la intención de compra de todas las máquinas, incluida la propuesta de diseño. En la [Figura 34](#page-51-0) se muestra la media de las respuestas obtenidas en la encuesta.

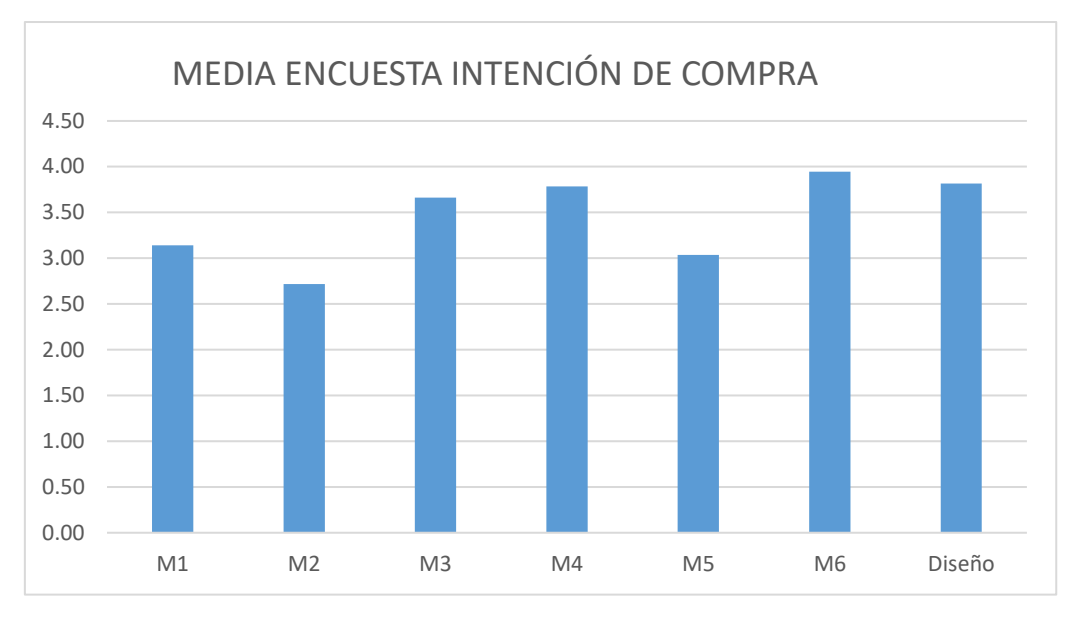

<span id="page-51-0"></span>*Figura 34 Media respuestas encuesta intención de compra*

Con objeto de saber si existen diferencias estadísticamente significativas entre las puntuaciones obtenidas se realiza un ANOVA con intención de compra como variable dependiente y máquina como factor para un valor de significación de p<0,05. Los resultados del test de Levene permiten hacer el análisis pues hay homogeneidad de varianzas, ve[r Tabla 12.](#page-51-1)

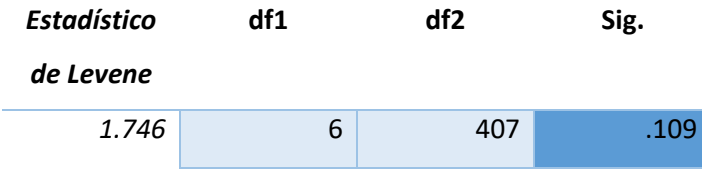

<span id="page-51-1"></span>*Tabla 12 Test estadístico de Lavene*

La prueba de ANOVA sale significativa (p<0,00), lo que indica que hay diferencias estadísticamente significativas en la intención de compra de las diferentes máquinas, ver [Tabla](#page-51-2)  [13.](#page-51-2)

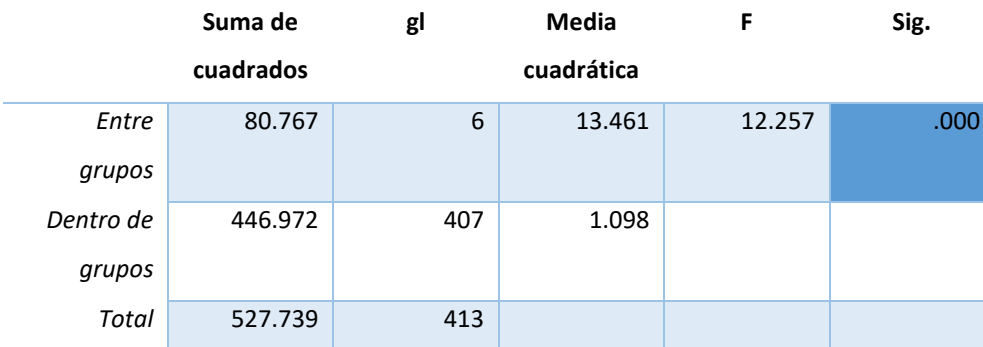

<span id="page-51-2"></span>*Tabla 13 Análisis estadístico ANOVA*

Para saber entre qué maquinas aparecen esas diferencias se realiza el test de comparaciones múltiples de Tukey, corrigiendo además el error tipo alfa. Comparando la intención de compra del modelo diseñado, ver [Tabla 14,](#page-52-0) frente al resto se puede observar que presenta diferencias significativas con M1, M2 y M5. En los tres casos el diseño se vendería más que esas máquinas que, en realidad, salvo M2, son las menos vendidas, ver [Tabla 14.](#page-52-0) Por otra parte, la intención de compra de la propuesta diseñada es la misma que la obtenida por M3, M4 y M6.

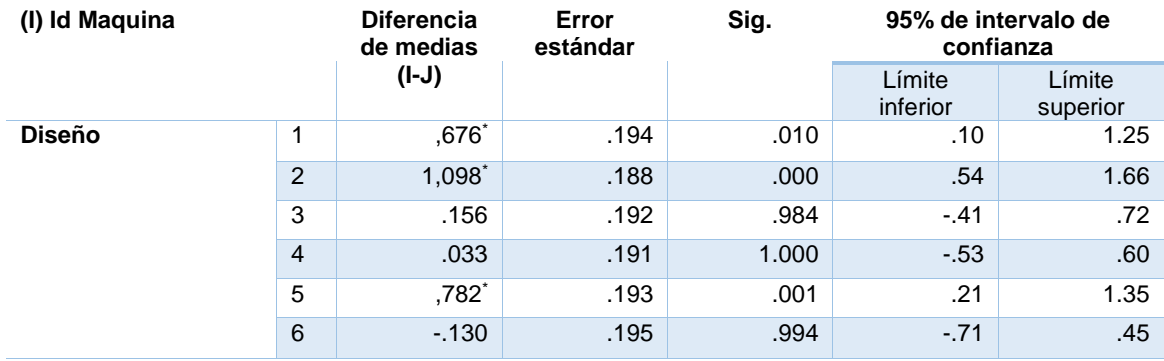

<span id="page-52-0"></span>*Tabla 14 Test de comparaciones múltiples de Tukey*

Se puede observar que partir de la forma de productos exitosos para diseñar nuevos podría servir para empezar a garantizar cierto éxito posterior en ventas.

### 5 CONCLUSIONES

A continuación se enumeran las principales conclusiones a extraer:

- La fotogrametría es una buena forma para obtener la forma general del objeto que se está digitalizando, pero no es suficientemente precisa con los detalles. En este proyecto en concreto, posiblemente lo que ha marcado la diferencia es el hecho de que la fotogrametría se hizo sólo de una cara del aparato y luego se hizo la simetría. Es probable que al hacerlo de esa manera se perdiera fiabilidad en cuanto al ancho real de la máquina. Se necesita repetir la digitalización cambiando el método y comparando más diseños para acabar de validar este método como fiable.

-El uso de técnicas de digitalizado mediante escáner 3D mecánico debería reemplazarse, debido a que en la actualidad hay multitud de escáneres mediante láser que pueden ahorrar una gran cantidad de tiempo y con una mayor precisión. Si bien las técnicas mediante fotogrametría aún no han logrado ser tan precisas como el escáner mecánico o el escáner por láser, sí que logran realizar modelos digitales en un breve periodo de tiempo y con un reducido coste económico.

- Existe una relación entre la morfología y el éxito en ventas dentro de una determinada familia de productos. Obviamente este trabajo es sólo un punto de partida, pero se pone de manifiesto que la morfología de productos exitosos puede ser un buen punto de partida para diseñar productos nuevos. Una limitación clara es la escasa muestra analizada en este trabajo. Para sacar conclusiones en firme haría falta una muestra de taladros mucho más grande e, incluso, probar con diferentes tipologías de producto. El problema es que es muy costoso en cuanto al número de horas de trabajo que hay que invertir en el digitalizado 3D y, sobre todo, la cantidad de tiempo que se invierte en preparar las secciones de cada una de los productos.

# ANEXOS

Se muestran a continuación los resultados de la comparación de las máquinas M3 y M2 para que se pueda observar cómo ha sido la obtención de los resultados que nos ofrece la aplicación de Matlab.

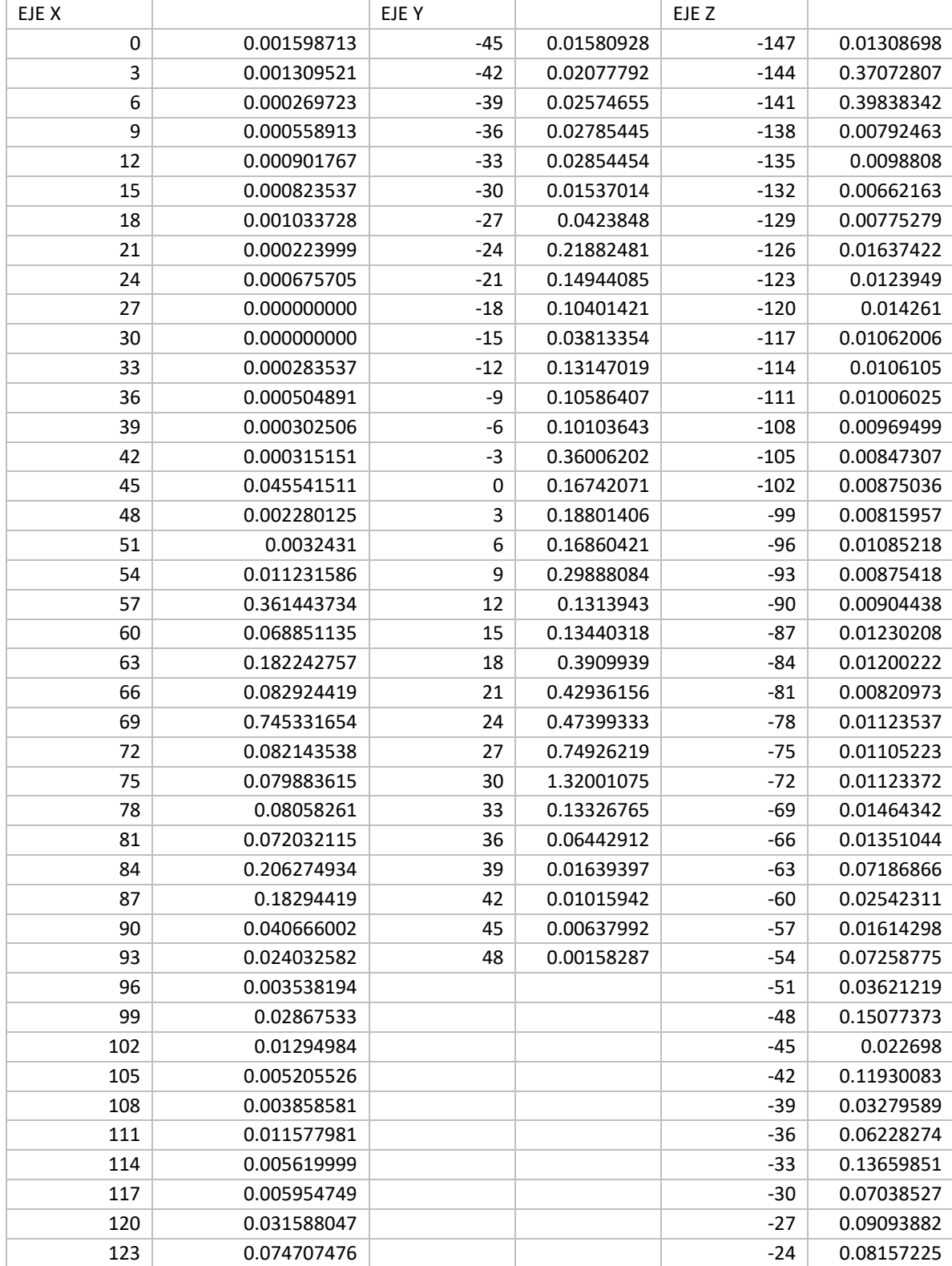

M3 Vs M2

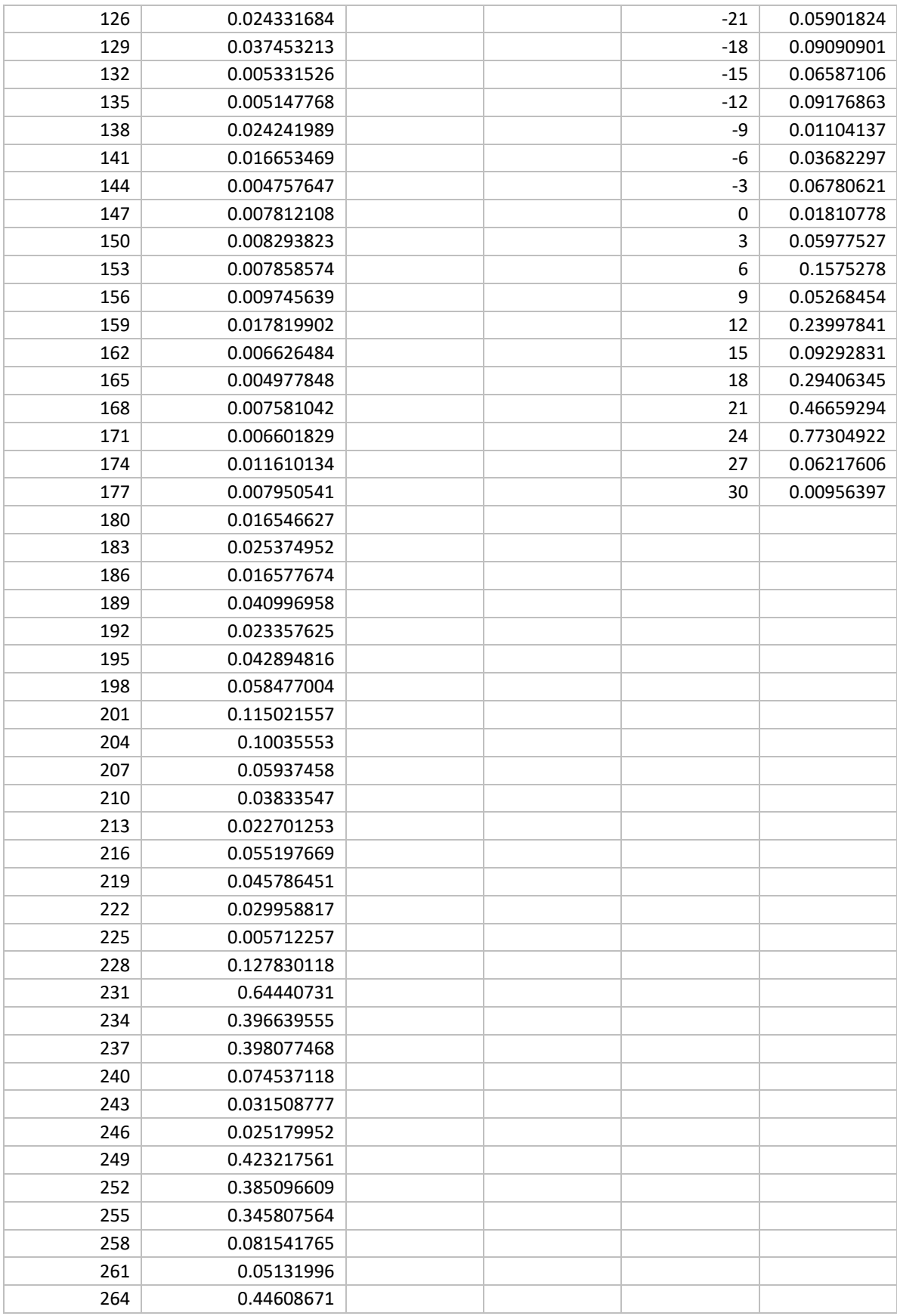

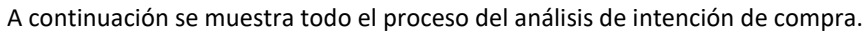

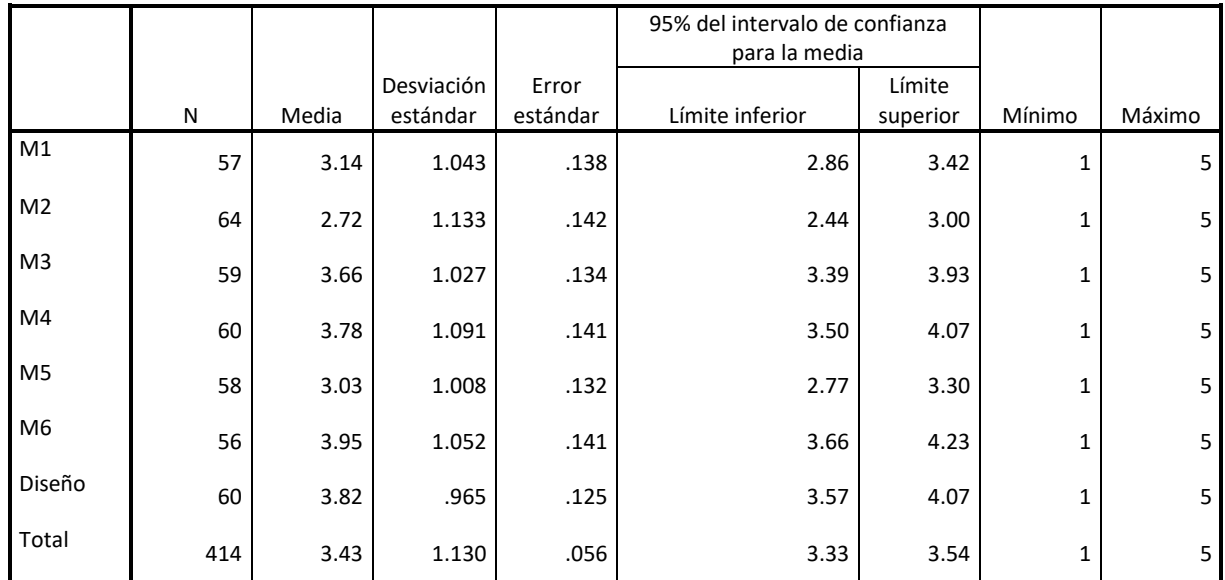

#### **Prueba de homogeneidad de varianzas**

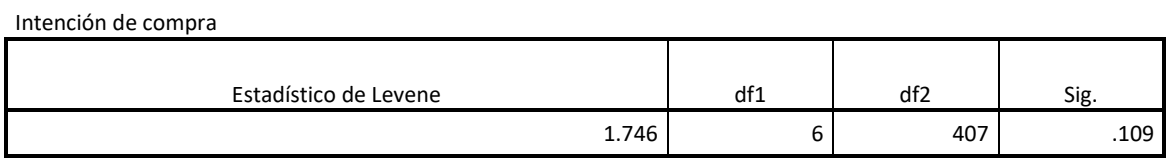

#### **ANOVA**

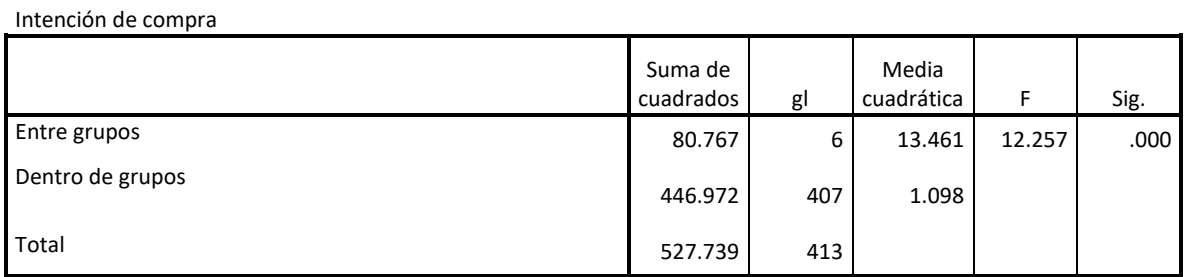

# **Pruebas post hoc**

**Comparaciones múltiples** Intención de compra

Variable dependiente: HSD Tukey

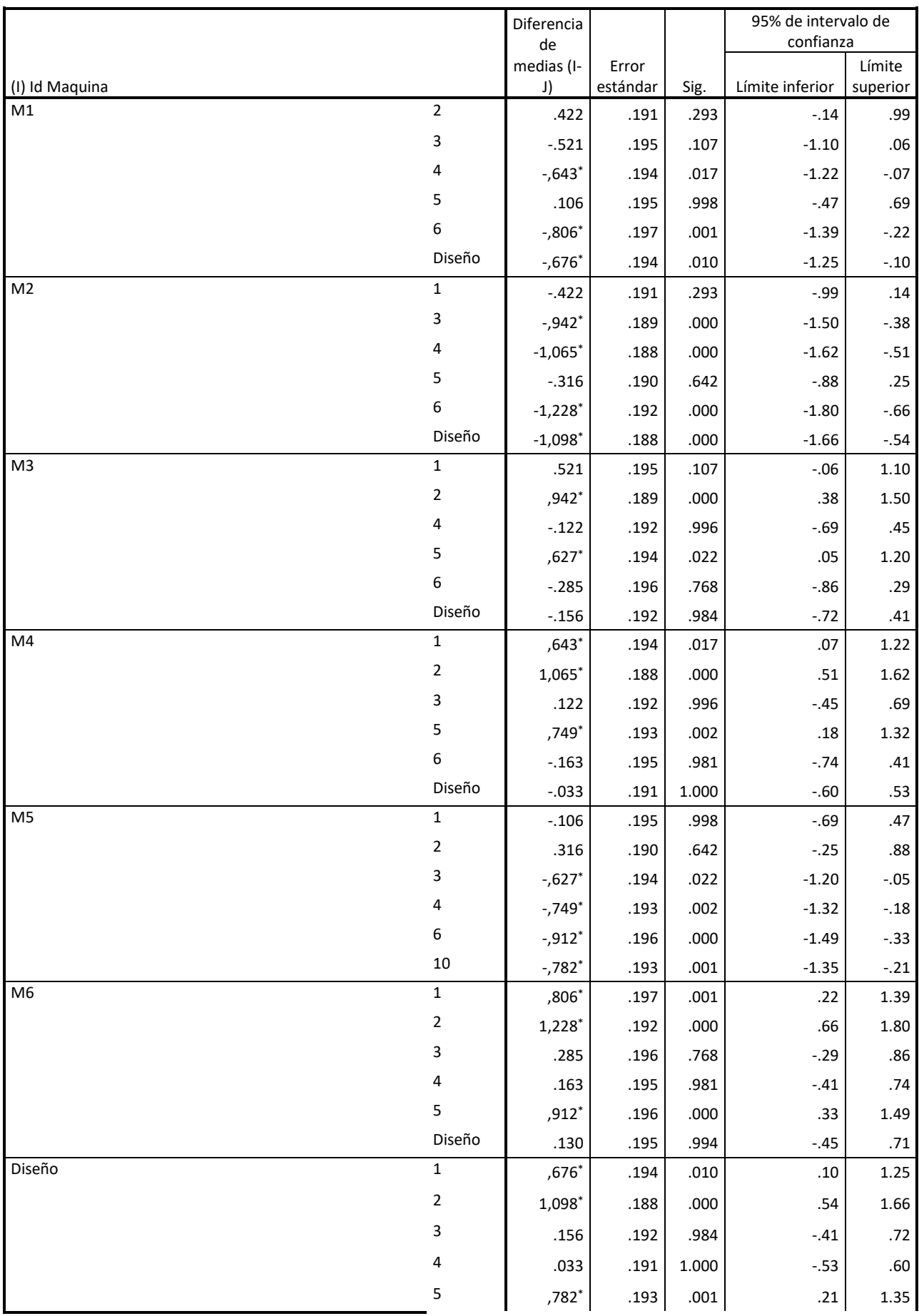

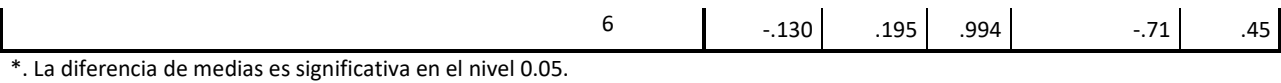

**Subconjuntos homogéneos**

#### **Intención de compra**

HSD Tukeya,b

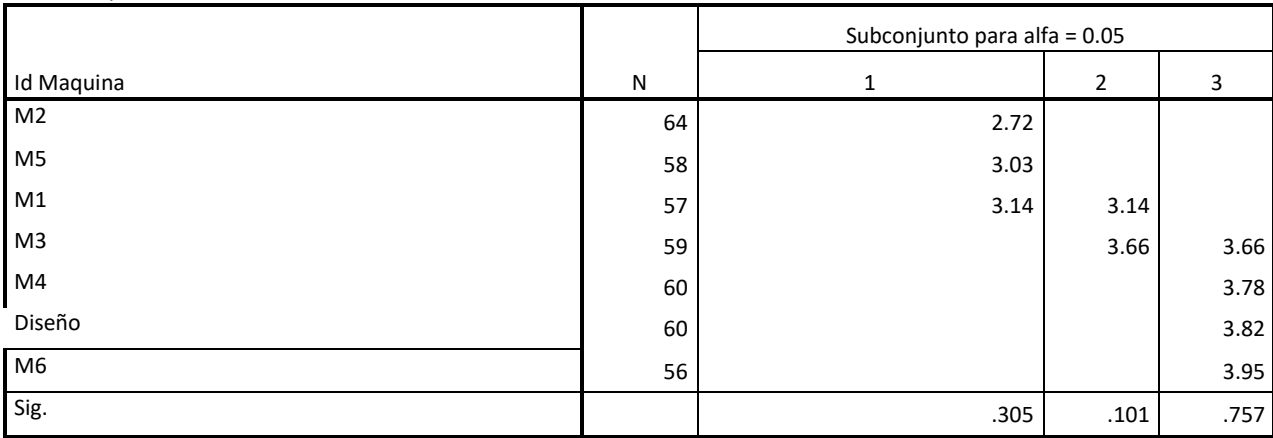

Se visualizan las medias para los grupos en los subconjuntos homogéneos.

a. Utiliza el tamaño de la muestra de la media armónica = 59,047.

b. Los tamaños de grupo no son iguales. Se utiliza la media armónica de los tamaños de grupo. Los niveles de error de tipo I no están garantizados.

# 7 BIBLIOGRAFÍA

- 1. Filippi, S., D. Barattin. 2015. «Extending the situated function-behaviour-structure framework to human-machine interaction». International Journal on Interactive Design and Manufacturing. Advance online publication. doi: 10.1007/s12008-015-0278-z.
- 2. Ashby, M., and K. Johnson. 2014. Materials and Design. The art and science of material selection in product design. UK: Butterworth-Heinemann Elsevier.
- 3. Graziosi, S., F. Ferrise, G. P. Furtado, and M. Bordegoni. 2014. «Reverse engineering of interactive mechanical interfaces for product experience design». Virtual and Physical Prototyping 9(2): 65-79. doi: 10.1080/17452759.2014.893810.
- 4. Artacho Ramírez, M. A., Arrufat Álvarez, J. M., & Alcántara Alcover, E. (2016). Product Phenetics as an Alternative to Establish a Relationship Between Morphology and Perception Associated to Industrial Products. In J. L. Ayuso Muñoz, J. L. Yagüe Blanco, & S. F. Capuz-Rizo (eds.) Project Management and Engineering Research, 2014, (155-168). Springer.
- 5. Acerca de los palpadores de escaneo láser [Internet]. Hexagon Manufacturing Intelligence. [citado 11 de mayo de 2020]. Disponible en: https://www.hexagonmi.com/es-ES/solutions/technical-resources/metrology-101/about-laser-scanning-probes
- 6. Mario BR. Ingenieria Inversa Aplicada: Metodologia y aplicaciones industriales. :42.
- 7. ¿Qué es el digitalizado 3D? [Internet]. AsorCAD. 2013 [citado 11 de mayo de 2020]. Disponible en: https://www.asorcad.es/blog/que-es-el-digitalizado-3d/
- 8. Fundamentos Básicos de Fotogrametria 3D Iberoptics [Internet]. [citado 11 de mayo de 2020]. Disponible en: http://www.iberoptics.com/es/content/fundamentos-basicos-defotogrametria-3d\_18
- 9. Pardo IQ, Contrí GB, Borja MÁG. Comportamiento del consumidor. Editorial UOC; 2014. 283 p.
- 10. Morfometría. En: Wikipedia, la enciclopedia libre [Internet]. 2020 [citado 11 de mayo de 2020]. Disponible en: https://es.wikipedia.org/w/index.php?title=Morfometr%C3%ADa&oldid=124087464
- 11. definición: tomografía axial computarizada (TAC) [Internet]. [citado 11 de mayo de 2020]. Disponible en: https://www.radiologyinfo.org/sp/glossary/glossary1.cfm?gid=22
- 12. ross.pdf [Internet]. [citado 11 de mayo de 2020]. Disponible en: https://cse.sc.edu/~songwang/CourseProj/proj2004/ross/ross.pdf
- 13. T55\_2Nota\_6.pdf [Internet]. [citado 11 de mayo de 2020]. Disponible en: http://www.utm.mx/edi\_anteriores/temas55/T55\_2Nota\_6.pdf
- 14. Práctica 8 | Estadística [Internet]. [citado 11 de mayo de 2020]. Disponible en: http://wpd.ugr.es/~bioestad/guia-spss/practica-8/
- 15. cluster.pdf [Internet]. [citado 11 de mayo de 2020]. Disponible en: http://www.ugr.es/~curspss/archivos/Cluster/cluster.pdf
- 16. ANÁLISIS DE CONGLOMERADOS. :57.
- 17. Ruiz MÁ, Pardo A. Análisis de conglomerados jerárquicos. :37.
- 18. PM4DEV.1.pdf [Internet]. [citado 14 de mayo de 2020]. Disponible en: http://www.gestionsocial.org/archivos/00000830/PM4DEV.1.pdf

PRESUPUESTO

# PRESUPUESTO

# Por Alberto Peyro Soriano

UPV Grado Ingeniería en Diseño Industrial y Dsarrollo de productos

### ÍNDICE

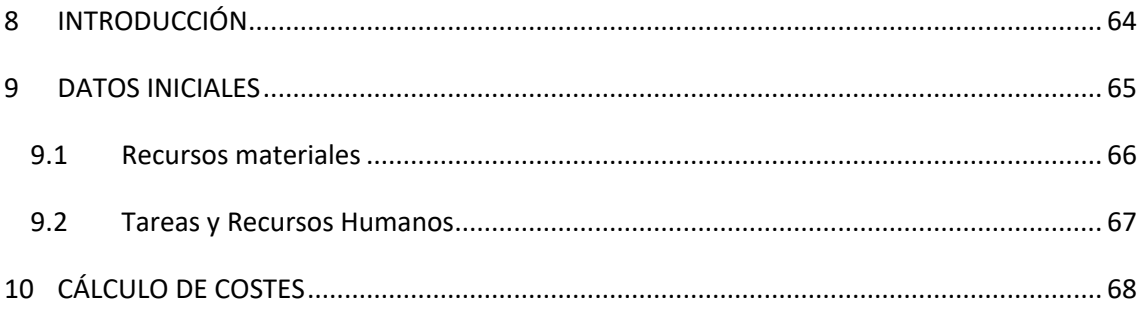

PRESUPUESTO

# <span id="page-64-0"></span>8 INTRODUCCIÓN

El presupuesto es de un proyecto representa el coste de dicho proyecto para cubrir todos los gastos del proyecto a lo largo de un periodo te tiempo predeterminado. Se trata de hacer una estimación para conocer el capital necesario para realizar todas las actividades del proyecto (18).

El objetivo es aportar una información clara sobre los costes que ha supuesto este trabajo de investigación. Para ello el informe se divide en dos fases, una inicial donde se expondrá un listado de tareas que se han ido realizando a lo largo de todo el proyecto y que han sido necesarias para la realización del mismo. Una segunda fase donde se realizará el cálculo de la suma de todos los costes del proyecto.

El primer paso para realizar este informe es dividir el proyecto en tres fases, cada una de ellas se compone de una serie de etapas que han de completarse para la realización de las distintas tareas. A cada una de estas tareas se le asignan una serie de recursos para llevarlas a cabo. Estos recursos pueden ser de varios tipos:

- Recursos humanos: Cantidad de personas necesarias para realizar una tarea, la profesión que desempeñan y su coste horario. Por tanto, una variable importante dentro de los recursos humanos es el tiempo en el que están dedicados a hacer una determinada tarea.
- Recursos materiales: Se trata de los medios necesarios para la realización de tareas.

Para concluir, se hará un cálculo total de los costes del proyecto, para ello se sumarán los costes de los recursos humanos y de los recursos materiales de cada una de las tareas que conforman el proyecto y se le sumará un porcentaje de costes indirectos.

# <span id="page-65-0"></span>9 DATOS INICIALES

En primer lugar se va a proceder a definir todos los datos necesarios para la suma de los costes. Cuanto mayor sea el nivel de profundidad y de detalle de los datos en este apartado, más preciso y realista será el resultado final del presupuesto.

A continuación se muestra un organigrama [\(Figura 35\)](#page-65-1) con las fases y todas las tareas del proyecto:

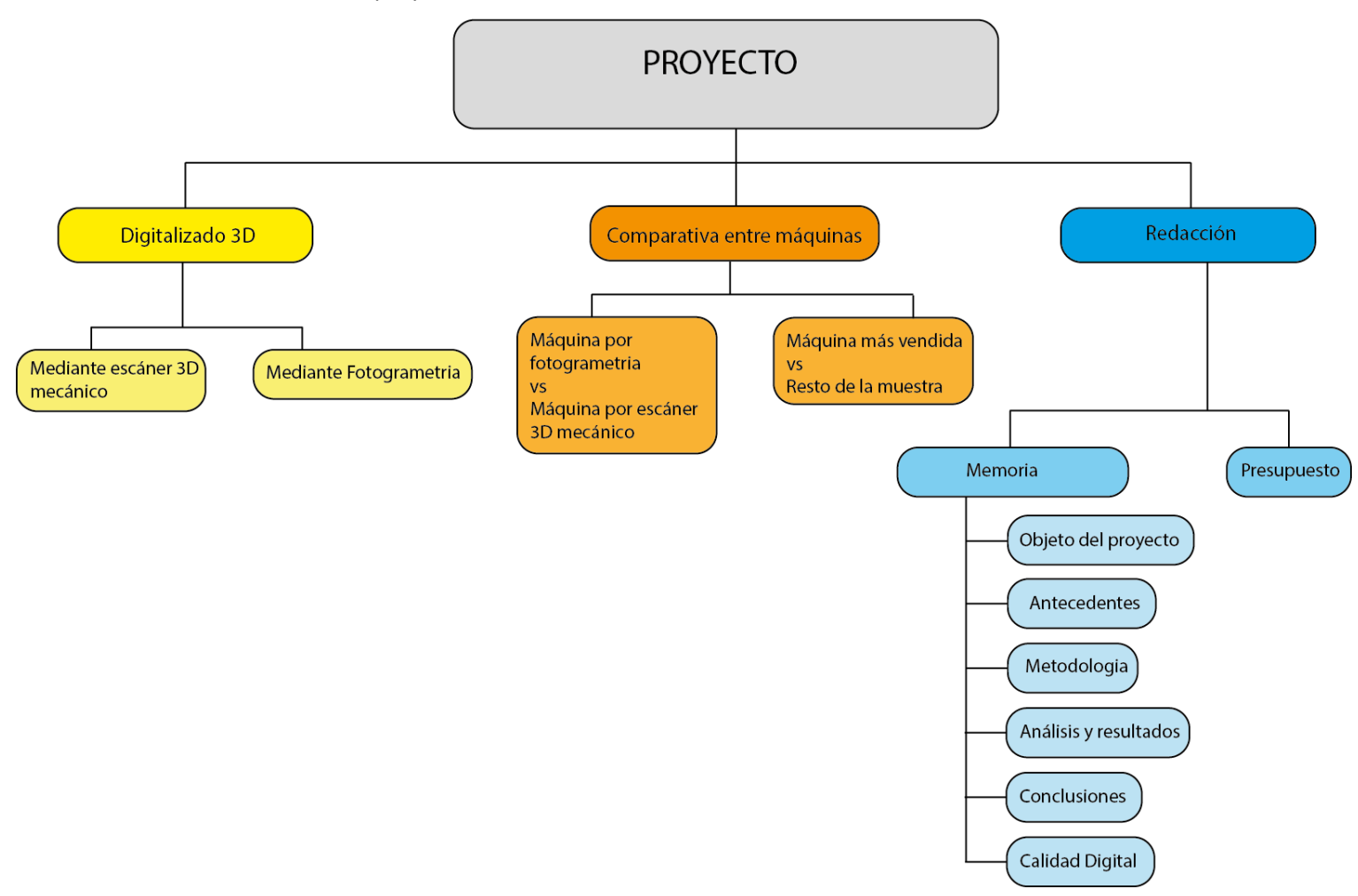

<span id="page-65-1"></span>*Figura 35 Organigrama tareas proyecto*

Seguidamente se van a asignar los recursos a todas las tareas dentro de cada uno de los tres grandes bloques necesarios para la realización del proyecto.

#### <span id="page-66-0"></span>9.1 Recursos materiales

Los recursos materiales como la cámara fotográfica, el ordenador, o el escáner 3D mecánico no han sido comprados exclusivamente para este proyecto, por lo tanto se les atribuirán tan solo una vigésima parte de su valor a la realización de este proyecto. Por otro lado, el precio del software utilizado será el del valor de la licencia cuando se contrata durante el periodo de 1 año. Se muestran a continuación el coste de los recursos materiales utilizados, se dividen en costes de los equipos [\(Tabla 15\)](#page-66-1), costes de adquisición de máquinas [\(Tabla 16\)](#page-66-2) y costes de las licencias de los programas utilizados [\(Tabla 17\)](#page-66-3).

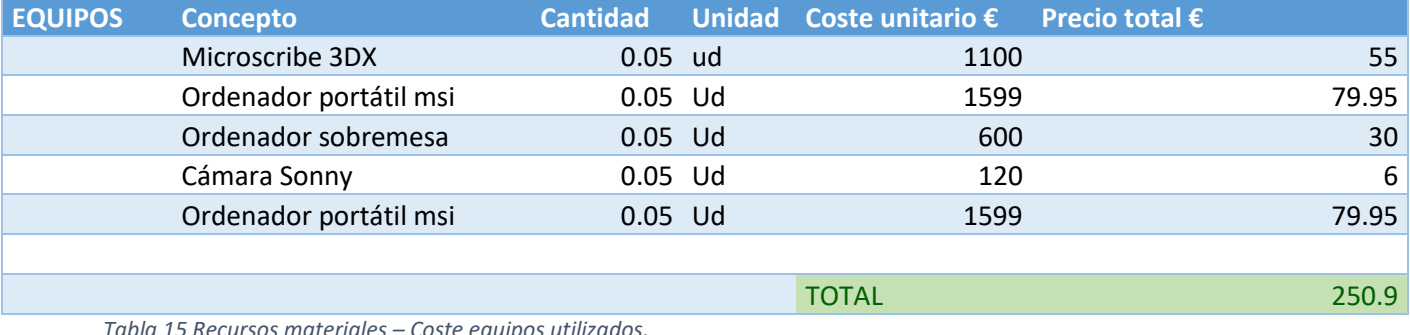

<span id="page-66-1"></span>*Tabla 15 Recursos materiales – Coste equipos utilizados.*

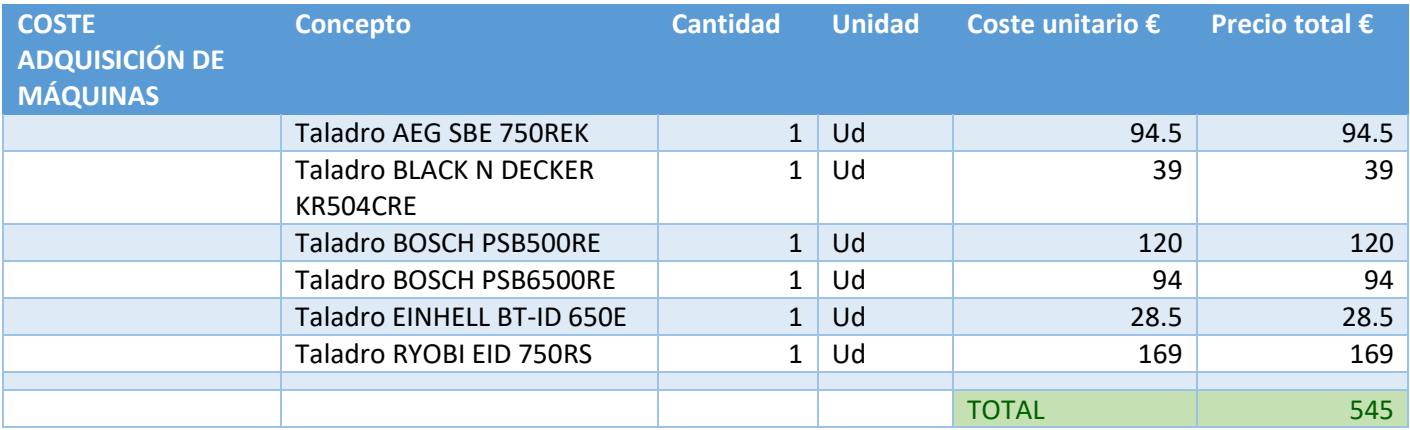

<span id="page-66-2"></span>*Tabla 16 Recursos materiales - Coste adquisición de máquinas*

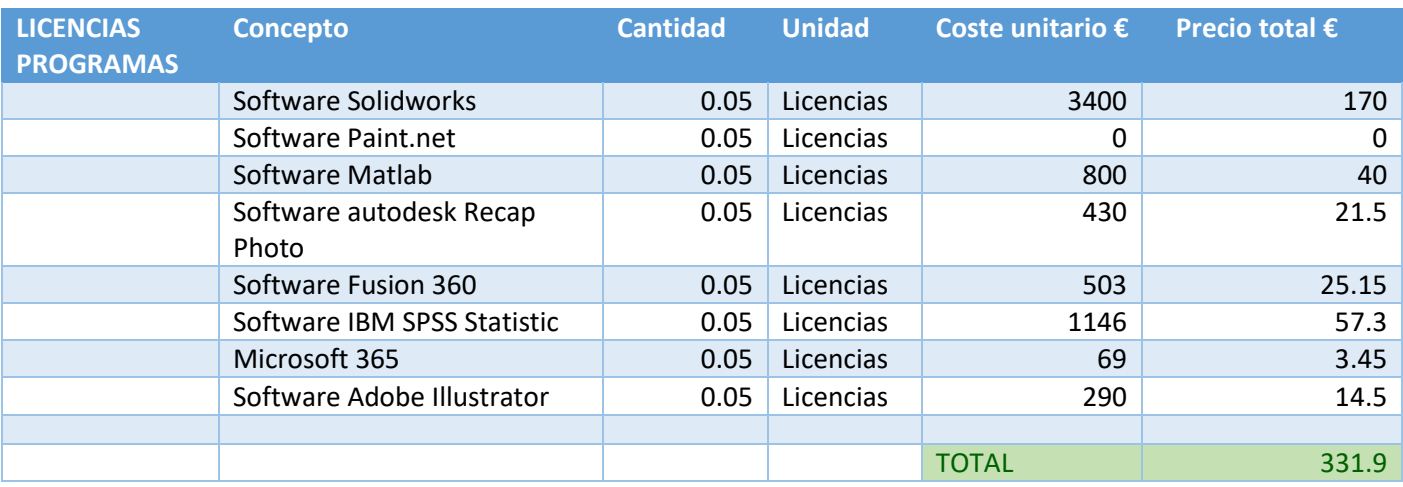

<span id="page-66-3"></span>*Tabla 17 Recursos materiales - Coste licencias de programas*

#### <span id="page-67-0"></span>9.2 Tareas y Recursos Humanos

A continuación se muestran los costes de los recursos humanos, para ello se utiliza la división del proyecto en tareas.

El orden de realización en el tiempo es el mismo que se muestra a continuación, se debe a que muchas tareas no se pueden realizar sin haber finalizado las tareas anteriores. Por tanto, se comenzará con el bloque de tareas contenidas en el digitalizado 3D.

En todas las tareas del proyecto los recursos humanos han sido de dos tipos. Estudiante en prácticas y los tutores del proyecto que serán conocidos de ahora en adelante cómo Técnicos N1 y cuentan con experiencia laboral mayor de 10 años. Al estudiante se le asigna un coste de 12€ la hora y al Técnico N1 se le asigna un coste de 38€ la hora.

Algunas de las tareas son de repetición, como el digitalizado de las máquinas en 3D, por tanto se añade una columna a la [Tabla 18](#page-68-1) llamada "Repeticiones" en la que se tiene en cuenta el número de veces que se ha realizado dicha tarea.

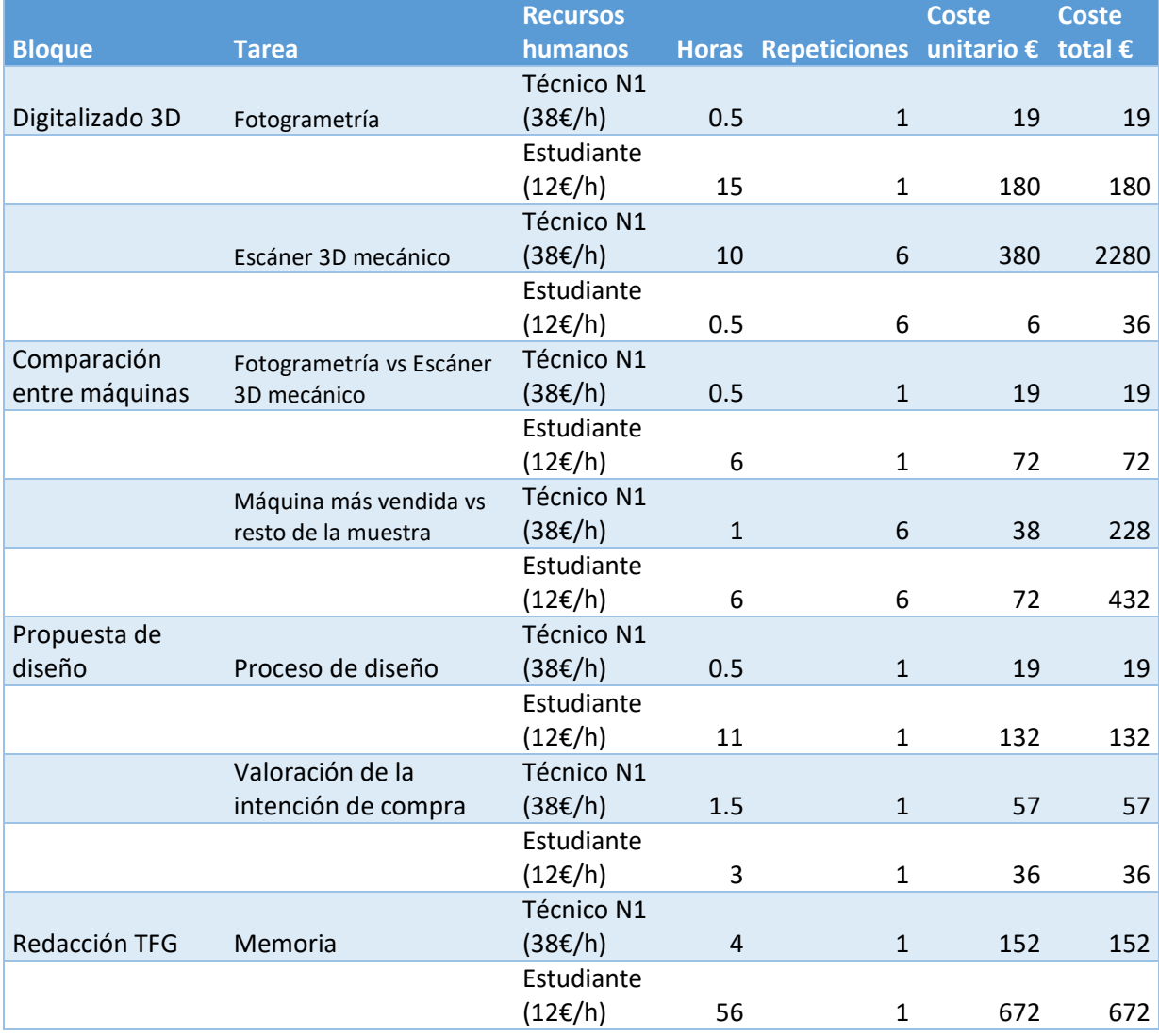

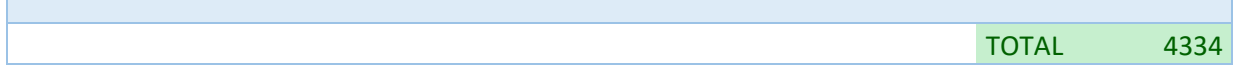

<span id="page-68-1"></span>*Tabla 18 Costes de personal*

# <span id="page-68-0"></span>10 CÁLCULO DE COSTES

Finalmente se ha realizado una tabla sumatoria de los costes en la que se tienen en cuenta los recursos materiales utilizados y la suma de todas las horas y coste del personal.

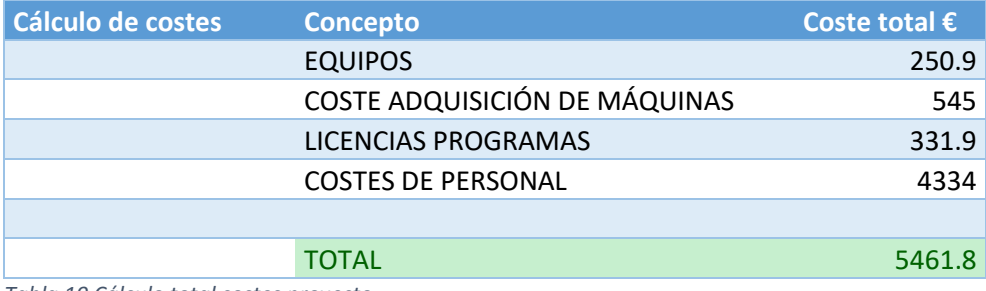

*Tabla 19 Cálculo total costes proyecto*

A esta cantidad se le debe sumar un incremento del 8% de costes indirectos que genera el proyecto

**5461.8 + 8% = 5898.74**

El presupuesto total del proyecto es de **cinco mil ochocientos noventa y ocho euros con**

**setenta y cuatro céntimos.**

PLIEGO DE CONDICIONES

# PLIEGO DE CONDICIONES

UPV Grado Ingeniería en Diseño Industrial y Dsarrollo de productos

# **Índice**

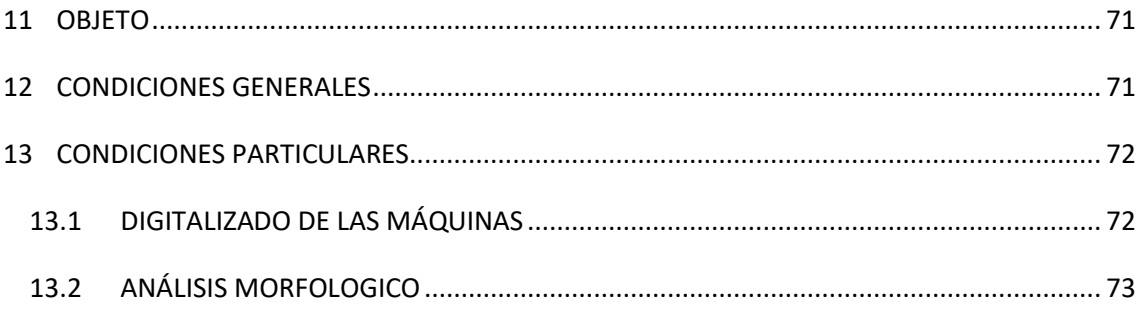

# <span id="page-71-0"></span>11 OBJETO

El objeto de esta sección del proyecto es describir las condiciones que se deben cumplir para el diseño de una máquina herramienta y para realizar correctamente todas las fases del proyecto.

# <span id="page-71-1"></span>12 CONDICIONES GENERALES

El diseño final se basa y cumple lo establecido en la normativa y legislación siguiente:

Normar generales sobre seguridad de máquinas herramienta

Norma UNE EN 60745-1:2010, sobre la seguridad de herramientas eléctricas manuales accionadas por motor eléctrico no mayor de 250V para herramientas monofásicas de corriente alterna o corriente continua y de 440V para las herramientas trifásicas de corriente alterna.

Norma UNE EN 60745-1:2010/A11:2010, modificación de la anterior norma.

Norma UNE EN 60745-2-1:2010, requisitos particulares para taladradoras y taladradoras de impacto.
Sobre las obligaciones del personal de plantilla de la Universidad Politécnica de Valencia (UPV) y del no personal de plantilla.

Ley 31/1995, de 8 de noviembre. Sobre prevención de riesgos laborales.

Ley 54/2003, de 12 de diciembre. De reforma del marco normativo de la prevención de riesgos laborales.

Sobre la zona de ensayo

Real Decreto 486/1997, de 14 de abril. Sobre las disposiciones mínimas de seguridad y salud en los lugares de trabajo.

Sobre los equipos de trabajo y la seguridad en su uso.

RD 1435/1992, de 27 de noviembre. De aproximación de las legislaciones de los Estados miembros sobre máquinas.

RD 1215/1997, de 18 de julio. Por el que se establecen las disposiciones mínimas de seguridad y salud para la utilización por los trabajadores de los equipos de trabajo.

RD 773/1997, de 30 de mayo. Sobre disposiciones mínimas de seguridad y salud relativas a la utilización por los trabajadores de equipos de protección individual.

## 13 CONDICIONES PARTICULARES

## 13.1 DIGITALIZADO DE LAS MÁQUINAS

Para el digitalizado mediante fotogrametría se deben cumplir las siguientes condiciones:

- Se debe usar una máquina fotográfica como la usada en el proyecto o con una calidad superior. Debe ser disponer de al menos 12 megapíxeles para obtener una calidad de imagen similar o superior a la usada en este proyecto.
- El material utilizado para el digitalizado mediante escáner 3D mecánico debe ser el mismo o de similares características que el usado en este proyecto. En este caso ha sido el Microscribe 3DX.
- Las imágenes se deben tomar a una distancia de 60cm de la máquina que se quiere digitalizar.
- El número de imágenes debe estar en torno a las 100 para obtener un resultado aceptable. A mayor número de imágenes mayor será la calidad del objeto digitalizado.
- Se debe utilizar el software Recap Photo de autodesk o un software con características similares que sea capaz de brindar resultados similares, dentro de un estándar de calidad.
- Se recomienda utilizar el software Fusion 360 para transformar la geometría de la malla en un sólido 3D para que sea posible hacer el seccionado a posteriori.
- Se deberán hacer los retoques finales mediante métodos tradicionales de CAD ya que los métodos de digitalizado mediante ingeniería inversa no permiten obtener algunos detalles.

## 13.2 ANÁLISIS MORFOLOGICO

Para realizar el análisis morfológico se deben cumplir las siguientes condiciones.

- Todos los modelos digitalizados deben tener el origen de coordenadas en el mismo lugar, se utiliza la punta del mandril para colocar este punto. El eje X se sitúa en la normal a la cara de la punta del portabrocas.
- Cada máquina debe ser seccionada en los tres ejes cartesianos cada 3mm a partir del eje de coordenadas. Si se realiza correctamente este seccionado, todas las máquinas deberían tener aproximadamente el mismo número de secciones.

Para la realización de las secciones de las máquinas se deben seguir rigurosamente las siguientes condiciones en cuanto al formato de las mismas:

Dimensiones: 800x800 Ancho: 800 píxeles Alto: 800 píxeles Profundidad en bits: 24 Tipo de elemento: Archivo BMP (.bmp) Tamaño: 1.83MB (1.920.054 bytes) Color: Monocromático (Blanco y negro puro)

 Se deben corregir las secciones que muestren resultados desproporcionados. Cualquier sección que muestre un grado de disimilitud superior al 20% deberá ser revisada. Si es

posible se arreglarán los errores que producen un grado de disimilitud tan elevado. Si no es posible hacer lo anteriormente mencionado, esa sección deberá ser retirada de la muestra para que no afecte a los resultados.

 Para la propuesta de diseño se deben usar características formales similares a las de las máquinas que menos difieren de la máquina más vendida, en este caso M2, M4 y M6, con el propósito de que los resultados reflejen el propósito del proyecto